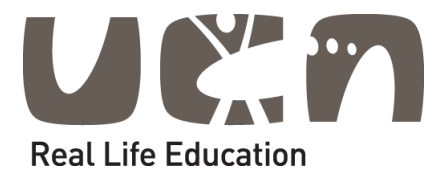

# 1 st Semester Project

Vestbjerg Byggecenter

Linda Augustina Carolus Fuchs Simon Jensen Juliána Paľková Dimitar Pilyakov

UCN – COMPUTER SCIENCES AP DEGREE DMAI0917 – PROJECT GROUP 1

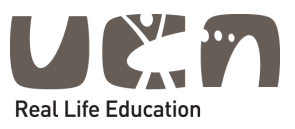

# University College of Northern Denmark

Computer Sciences Academy Profession Degree Programme

**Class:**

DMAI0917 – Project group 1

**Title:**

1 st Semester Project – Vestbjerg Byggecenter

**Project participants:** Linda Augustina Carolus Fuchs Simon Jensen Juliána Paľková Dimitar Pilyakov

**Supervisor:** Henrik Munk Hvarregaard Lars Landberg Toftegaard Gianna Belle

**Submission date:** 13-12-2017

Linda A.C. Fuchs Simon Jensen Juliána Paľková Dimitar Pilyakov

Sim Zeon

PaJU

0 a c

1 st Semester Project

## Preface

We would like to thank **Henrik Munk Hvarregaard**, **Lars Landberg Toftegaard** and **Gianna Belle** for their continuing support during this project. Their feedback was invaluable and led to the successful completion of this project.

Linda, Simon, Juliana and Dimitar. 13-12-2017

1 st Semester Project

## Abstract

This report documents the UCN Computer Science 1st semester project by group DMAI0917 group 1. The project concerns the creation of a store system for a DIY centre and lumber yard store, Vestbjerg Byggecenter A/S. This includes an analysis of the organisational structure, stakeholders and SWOT and a business case as a conclusion.

The report also details the system development process to clarify the requirement and design considerations and related the decision-making process. This flows into the documentation of the implementation of the system, including the code standards, to make the code more easily readable.

The final part of the report reflects on the group process and timetable evaluation.

## Table of Contents

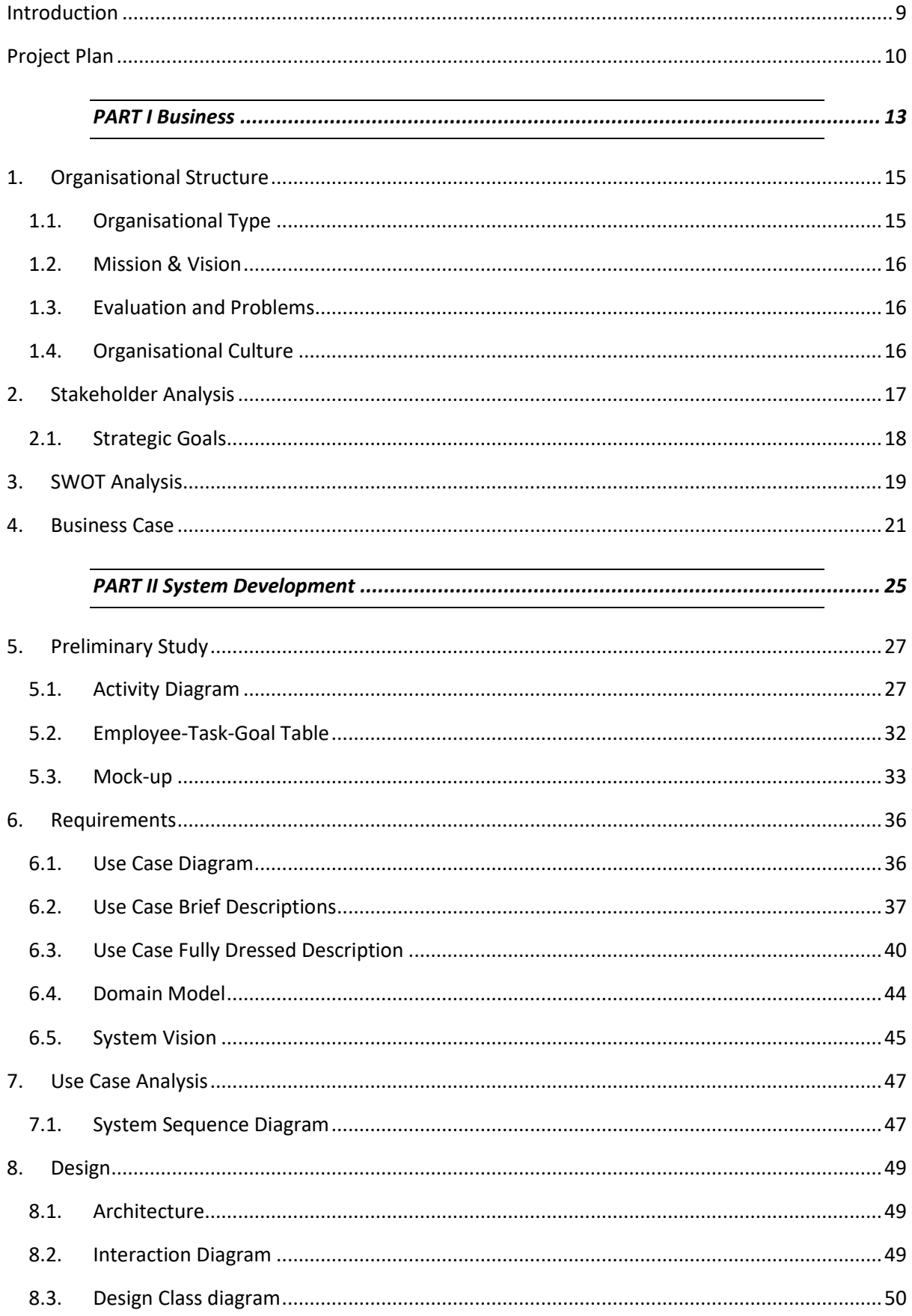

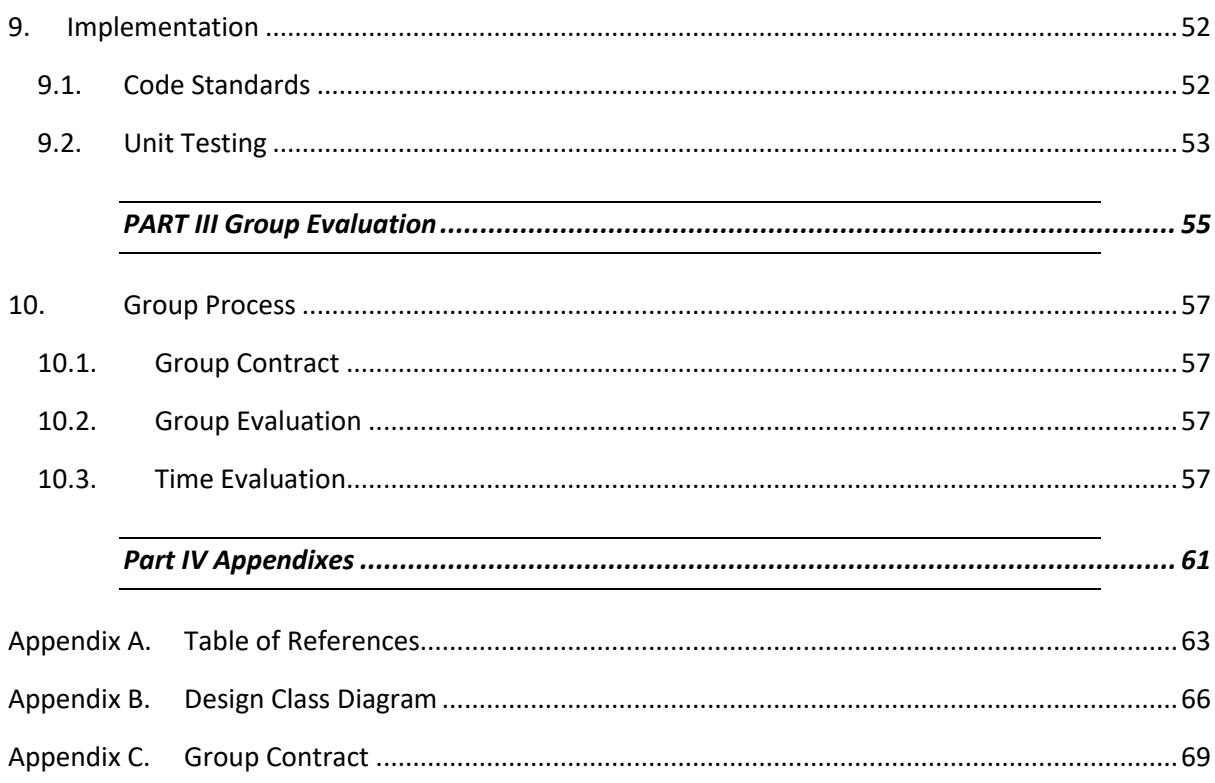

1 st Semester Project

## <span id="page-10-0"></span>Introduction

This report was written as a part of 1st semester project by students of UCN, University College Nordjylland. The main objective of the project is to create new IT system for Vestbjerg Byggecenter A/S, selling "do it yourself" materials.

However, one of the essential purposes is to prove what knowledge members of the group have already gained in connection to business, system development and programming.

In the beginning of the report overall plan of working process was created for entire project and subsequently, the report was divided into three parts, business, system development and group evaluation.

In the business part, organisational structure, its evaluation and problems were introduced, followed by mission and vision of the company. The stakeholders and their strategic goals needed to be established and after determination of strengths, weaknesses, opportunities and threats the business case was created.

In the second part of the report, called System development, many aspects were considered. Preliminary study consisting of activity diagram, employee-task-goal table and mock-ups were done after which the functional, non-functional and information requirements of the system were easily determined. Organized by their functionality, use-case diagram, description of use-cases, domain model and system vision were constructed. After creating system sequence diagram and its operation contracts, which are considered as a part of use-case analysis, the design part was done by describing the architecture, creating interaction diagrams and design class diagram. Last, but not least, the implementation of use-cases could be accomplished followed by description of code standard and unit testing.

The very last part of the report deals with group evaluation, describing different categories that each member could assign points to according to what he thought the group work was like.

## <span id="page-11-0"></span>Project Plan

The project plan will go further into the separate tasks that have to be completed in order to successfully complete this project. All tasks mentioned in this plan have also been summarized into a timetable in [Table 1](#page-12-0) on the next page.

In order to make the project more manageable a decision was made to first analyse the available information. This quickly determined that the project has to be split into several different parts. By also working together in pair it makes the process quicker and more effectively by controlling other´s work as it is being written. Regular appointments ensure that the project stays on track and the group members stay focussed on the issue at hand.

Part I of the project envelops the business aspect and has to be defined before the system development process can start. This consists of an analysis of the company and defining the type of structure the company uses. Stating its mission and vision, the stakeholders and evaluating the problems that could arise. After all these aspects have been taken into consideration a business case can be set up.

Part II, which is the System Development part, starts with the preliminary study and covers the information gathering for the requirements of the system. The found requirements are then processed, defined and coded in Java using Unified Process (UP). UP is an iterative process and provides a structure for how to do object oriented analysis and design (OOA/D). UP is flexible and lends from other agile methods. (Larman, C. p19). Implementation has been included to provide insights about code standards and unit testing.

Part III describes the group process during the project. This includes the group contract, group evaluation and time evaluation.

#### *Table 1: Timetable*

<span id="page-12-0"></span>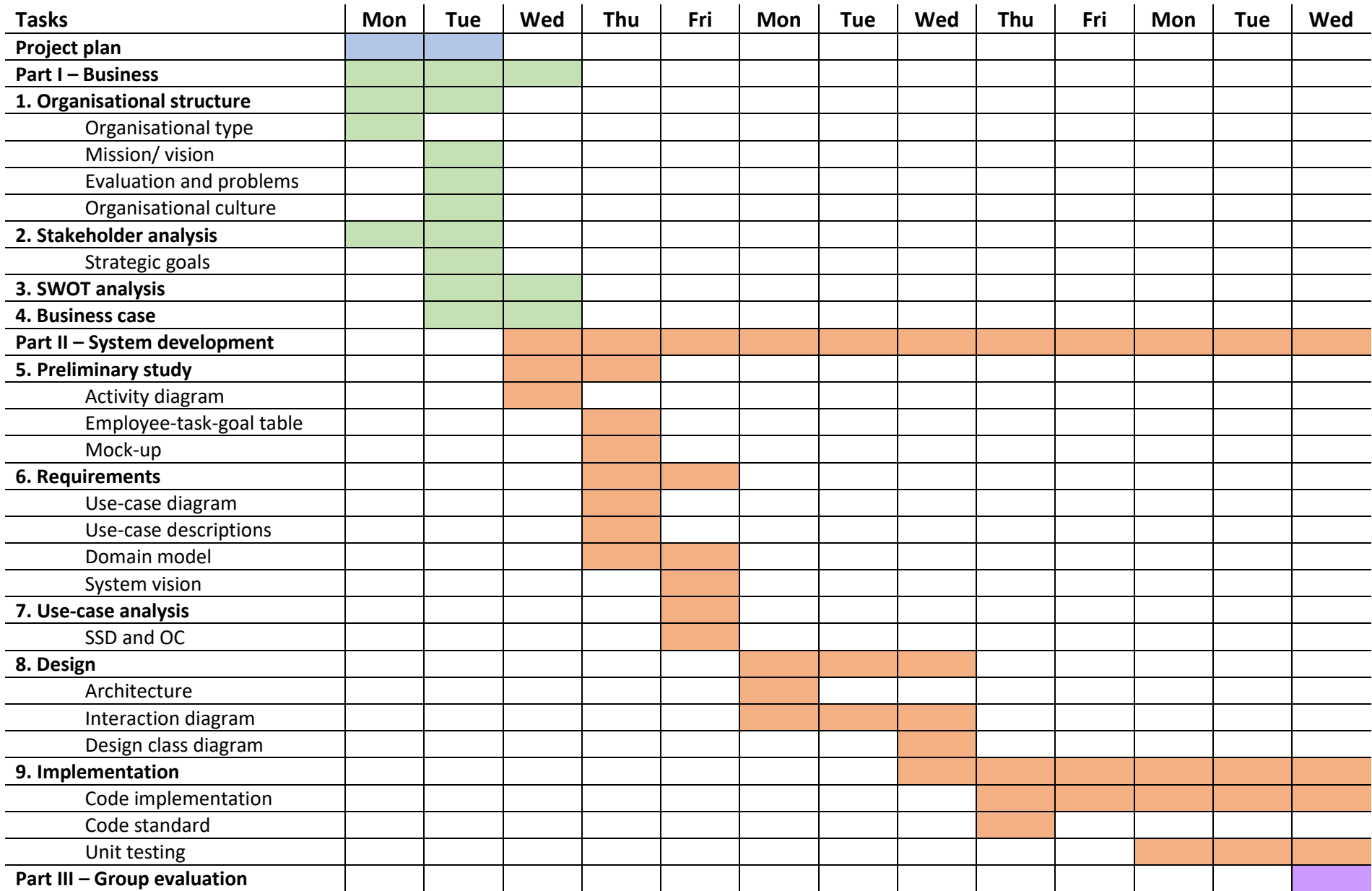

## <span id="page-14-0"></span>*PART I*

*Business*

## <span id="page-16-0"></span>1. Organisational Structure

This chapter focusses on the organisational structure of Vestbjerg Byggecenter as a whole, by examining the organisational-type, mission and vision. After which, this was analysed and evaluated, in order to determine potential problems surrounding to company. In addition, this was used to clarify the organisational culture and the leadership style of the prominent persons in the company.

In order to provide a solid structure to the business analysis, Organisational Behaviour ( $4<sup>th</sup>$ ) by I. Brooks (2009) was used as a guideline in many of the chapters in this section.

#### <span id="page-16-1"></span>1.1.Organisational Type

This section describes the organisational structure of Vestbjerg Byggecenter, as well as the advantages and disadvantages of this structure.

Vestbjerg Byggecenter consists of three parts, Administration, DIY Centre and Timber merchant departments. Anders Olesen is the head of the administration department, Thomas Olesen is head of the DIY Centre and Casper Olesen is head of the timber department. This results in a multifunctional organisation (I. Brooks, pp194-195) as seen in [Figure 1](#page-16-2) below.

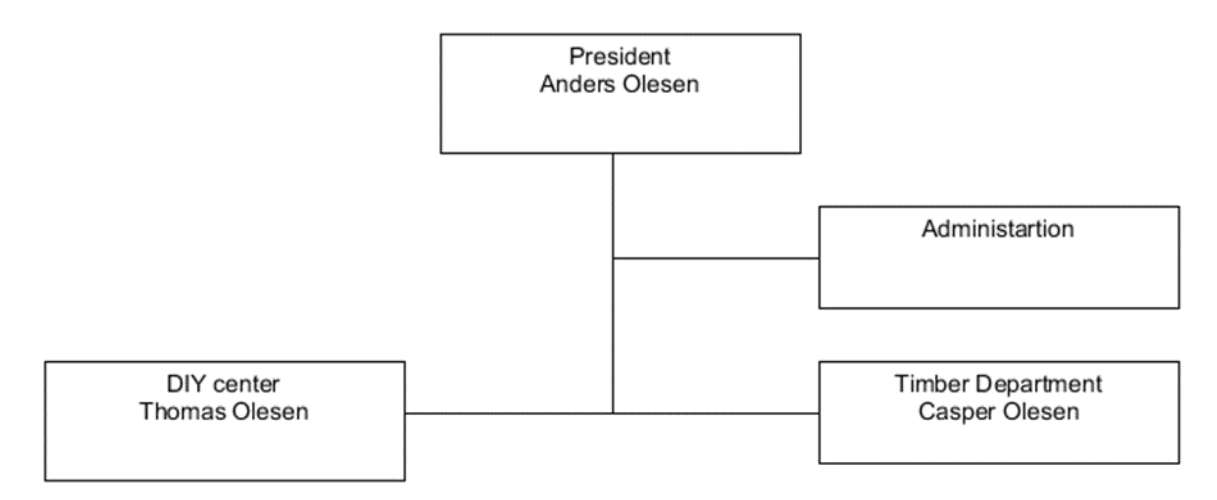

<span id="page-16-2"></span>*Figure 1: Organisational Chart*

The multifunctional structure has clear advantages, as it facilitates a clear overview of the company for the leaders of each functional branch of the company. Additionally, it makes it easier for the departments to focus on specializing in their area of expertise, as well as a clearer view of the causes of problems. This results in a better ability to correctly assess the viability of the individual departments, so changes can be made accordingly. A counter point to be made against the multifunctional structure is that, the departments can accidentally duplicate the work done by other departments. This means the communication between department heads is of great importance.

Due to the small size of the company it is hard to pinpoint whether it is organic or mechanistic in nature. While the company shows typical mechanistic traits, like a hierarchical structure of control and specialisation in different tasks, it is also easy for any employee to talk to anyone at the top, due to the small size and effort put into staff evaluation by the President, Anders Olesen.

### <span id="page-17-0"></span>1.2. Mission & Vision

#### *Mission*

The mission of the company is to create a pleasant shopping experience for its customers, as well as a good work environment for the employees. The goal is to maintain a sense of community, while remaining competitive.

#### *Vision*

The company has plans to expand the company's customer base and the range of products they carry in the coming years, while maintaining a high standard of customer service. This is to ensure the continued competitiveness and profitability of the company.

#### 1.3. Evaluation and Problems

<span id="page-17-1"></span>This section further evaluates the organisational structure of Vestbjerg Byggecenter and the problems associated with it.

For Vestbjerg Byggecenter, it makes sense to split the company into divisions depending on their function, because the DIY and timber departments are fundamentally different, in that, the DIY centre caters to private customers, who need materials and tools for personal use and the timber departments caters to professional craftsmen, who need materials and tools for commercial use. A separate administrative department facilitates this, as it centralizes the administrative work, so that the leaders can easily access the bookkeeping, wages and debit-credit operations. Problems can arise with this structure, as the internal functions of the departments are not clear to the administration, when it is separate from them.

#### <span id="page-17-2"></span>1.4.Organisational Culture

This section explores the organisational culture of Vestbjerg Byggecenter and analysis the leadership style of Anders, Thomas and Casper.

The general work environment is informal and relaxed. Everyone can come up and talk to Anders, who likes to make the rounds in the company and know what is going on in the company. Thomas and Casper are very concerned with the work environment and want to keep the employees happy. This also places a large amount of responsibility on the employees, as well as a high degree of freedom, especially in the administrative department, as Anders finds this side of the business boring and outside of his area of expertise. A large amount of trust is placed in the employees and they are expected to work hard and be responsible. If this is not followed to a satisfying degree, Anders is gives categorical feedback and if this does not help, he is not afraid to fire the person, but this rarely happens, and he as satisfied with his employees. All of this results in a "Power culture", as it relies heavily on trust and unity around the purpose of the company.

In general, the company leader very democratic in their leadership style, as they place a large amount of trust in their employees' capabilities and expertise. Anders and Thomas consult the employees to a large extend, when faces with decisions, where Casper leans a bit more towards selling the employees on his solution, because of his knowledge of the trade.

## <span id="page-18-0"></span>2. Stakeholder Analysis

This chapter focusses on the stakeholder analysis. A stakeholder analysis will paint a clear picture of all the stakeholders involved in the company and what their personal goals are within said company. Take the Lead (1994) by Boddy & Buchannan (pp 55-60) was used as a base reference while making this analysis.

Stakeholders are people, businesses and organisation with an interest in the company. There are many reasons why one has a stake in the company, [Table 2](#page-18-1) below shows a clear overview of the different stakeholders that have been identified and what their goals, predations, behaviour and so one are.

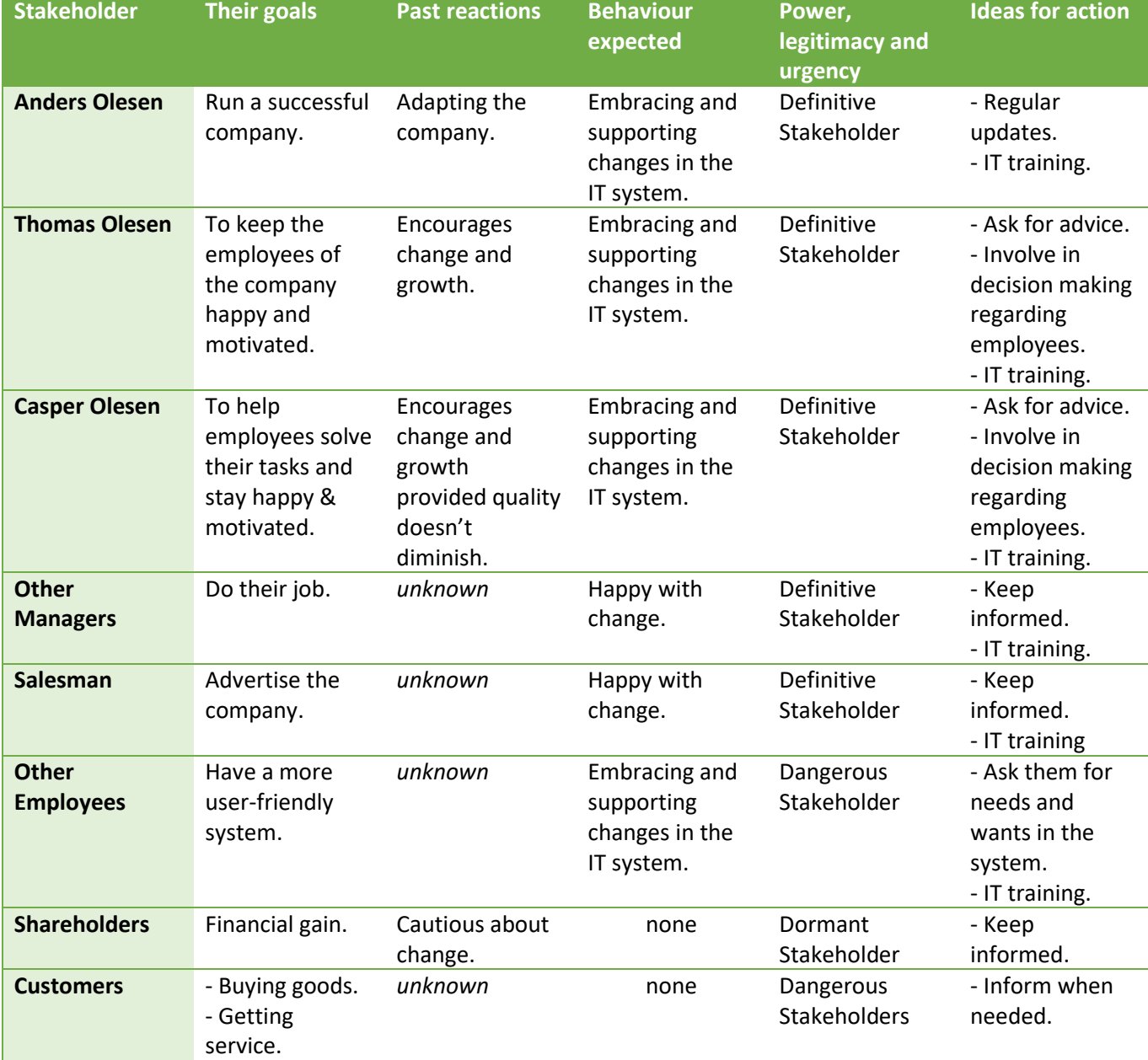

<span id="page-18-1"></span>*Table 2: Stakeholder Analysis*

It is important to note at this point that the users of the new IT system are casual PC users and do not possess a high level of computer skills, which means the system must maintain a high degree of usability.

#### *Stakeholder Map*

The stakeholder map represents the project (in the centre) and the stakeholders that have an interest in this project. The more relevant a stakeholder is, the closer to the centre they are. This is shown in [Figure 2](#page-19-1) below.

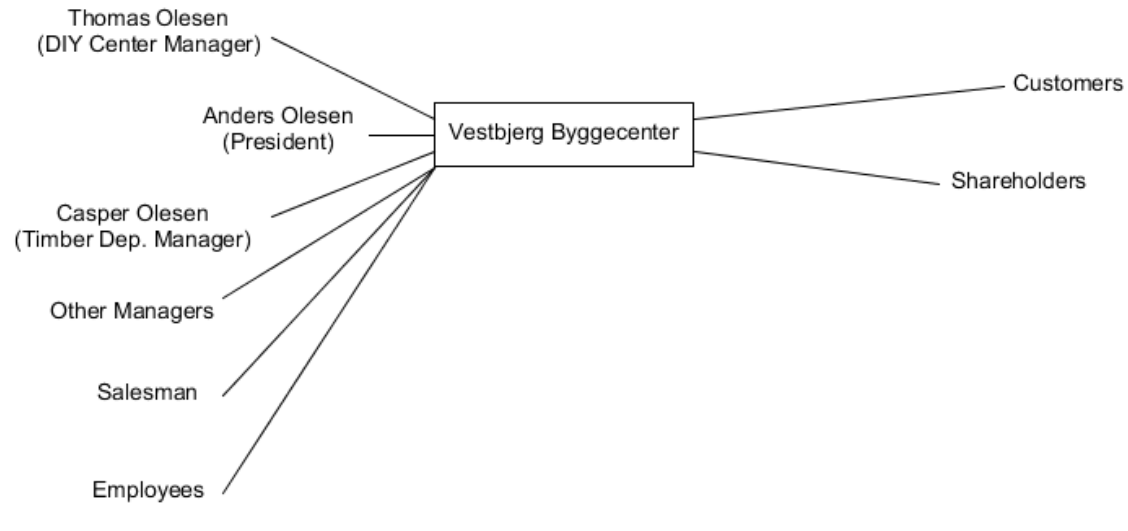

<span id="page-19-1"></span>*Figure 2: Stakeholder Map*

Furthermore, in this particular stakeholder map, the internal stakeholders are on the left, and the external stakeholders on the right.

#### 2.1. Strategic Goals

<span id="page-19-0"></span>The strategic goal explains in a SMART (Specific, Measurable, Assignable, Realistic, Time-related) way what the plans are for the future and what the strategy is to get there.

The company has stated a desire to expand in the coming years. To increase both their amount of customers and the variety of products they sell. Implementing a new IT system, which is more functional and user-friendly than the current one, would improve the employees' performance and make it easier for them to do their day-to-day tasks, thus increasing company efficiency, decreasing managerial responsibilities and eventually increase their profitability and competitiveness.

## <span id="page-20-0"></span>3. SWOT Analysis

SWOT analysis is a grouped list of business' strengths, weaknesses, opportunities and threats. This analysis helps people to develop solid business strategy. Difference between internal and external factors is ability to change them. Internal origins are strengths and weaknesses, which can be changed. Opportunities and threats are external to the company, so there isn't possibility to change them.

*"An assessment of internal resources and competences(Strengths and Weaknesses) in relation to conditions in an organisation's external environment (Opportunities and Threats)."* (W. Bloisi p87)

[Table 3](#page-20-1) below represents a breakdown of the company's main Strengths, Weaknesses, Opportunities and Threats. The 4 categories have their respective initials in the background. We have separated the categories by what may be helpful or harmful to the company and by the sources: internal or external.

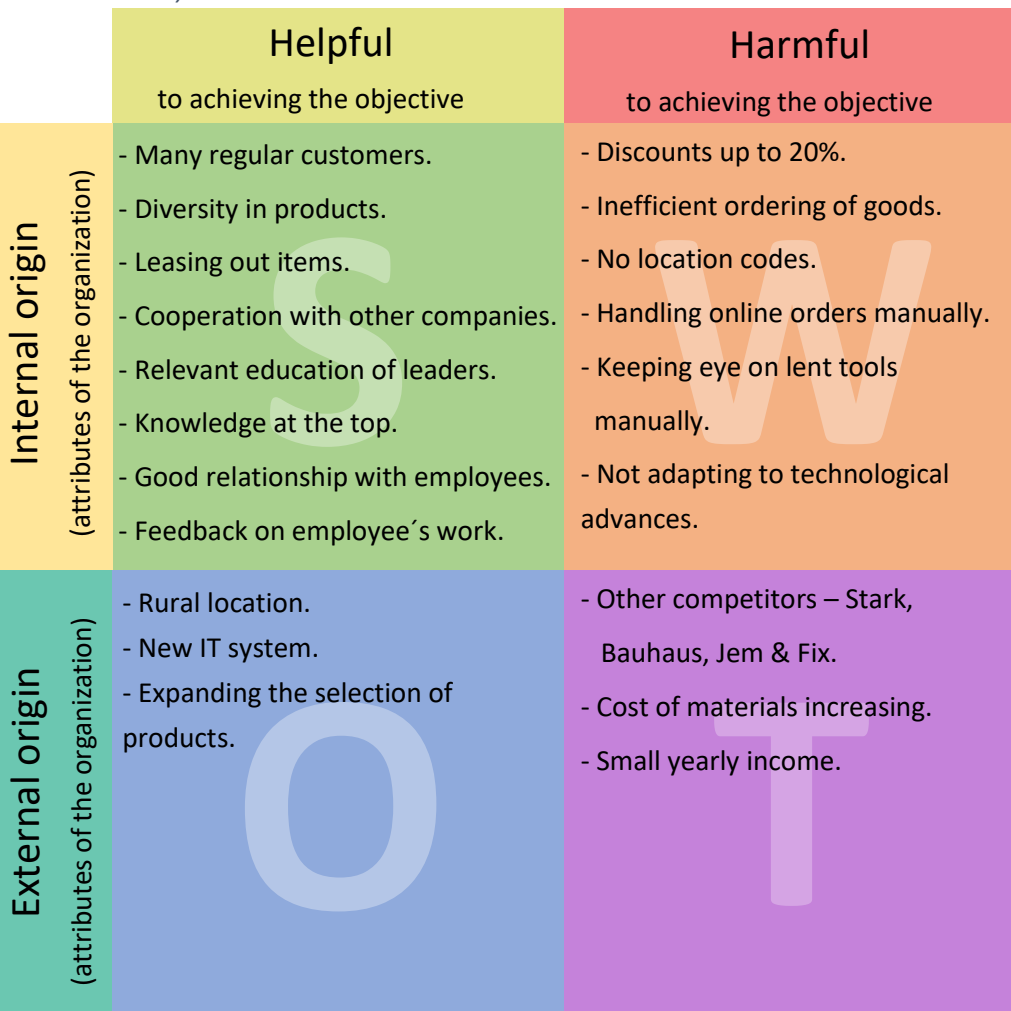

<span id="page-20-1"></span>*Table 3: SWOT Analysis*

#### *Strengths*

One of the strengths of the business is regular customers. Thanks to having approximately 1000 regular customers, the company has a fixed income. Having a wide range of items helps the company to fully satisfy its clients. Leasing out about 30 different items like carpet cleaners, grinding machines, and other larger tools distinguishes the company from others. Another strength is cooperation with different companies, which gives the ability to buy goods in bulks or having a voice in case that any new regulation appears. Relevant education of the leaders helps the company to properly lead itself. Last, but not least is the president's experience and knowledge about trade. He strives to have a good relationship with all his employees, motivate them and give them feedback on their work. As a result, employee related problems are quickly and easily solvable.

#### *Weaknesses*

Discounts for regular clients are up to 20%, which is one of the weaknesses of the company, because it loses a lot of money. Another weakness is an inefficient goods ordering system. The note which needs to be brought when customer wants to pick up items is fraud sensitive or can just easily get lost. There is a problem with localization of items, because the company doesn´t have any specified code for each department, so the staff has no idea where the item is.

Another weakness is the handling of online orders, as this is done manually and costs a lot of time. The company misses a system that would be integrated with XL- byg, which is the reason why the employees have to spend a lot of time doing it manually. There currently is no leasing system, at the moment this is done manually by the employee and they have to manually keep track of which tools and machines are currently lent out. This could be done much faster and more accurate using a computer system that simply keeps track of them all. On top of this, not having a modern IT system means they are unable to keep up with and adapt to technological advances.

#### *Opportunities*

A big opportunity is a new IT system, which will improve the company. Because of it, manual activities can be automated. Another very huge opportunity is that thanks to the rural location of the company, the customers living outside the city centre having to take care of their farms will visit the store more. One more opportunity is to expand the current selection of products.

#### *Threats*

The most important threat is competitors. Stores like Bauhaus or Stark have more accessible location for residents of Aalborg. These competitors have also adapted to technological advances better than Vestbjerg Byggecenter, making them exceedingly more efficient in comparison. Another threat is the increase of material costs, specifically timber, which will further increase the costs for the company. The next problem of the company is in relation to this: its small yearly profit. This will eventually lead to more costs than profit.

## <span id="page-22-0"></span>4. Business Case

This chapter describes the business case of Vestbjerg Byggecenter in relation to implementing a new IT-system by examining the available options, conducting a cost-benefit analysis and the impacts and risks of the implementation.

#### *Introduction & background*

This document aims to clarify the purpose of introducing a new IT-system into the company and the potential pitfalls thereof. The current IT-system is an old UNIX system, which cannot handle the information and demands of the company, as it has evolved and expanded. This justifies almost any improvement and/or reinvention of the system, to facilitate further growth.

#### *Summary*

The current system has several major problems regarding, inventory control, bookkeeping, management, website compatibility and usability.

This project aims to solve most of these problems by integrating a new IT-system into more aspects of the company and improving the functionality of the inventory control and bookkeeping.

Improvements could be made to the existing system, but as it is outdated, it would not reach the required functionality, integration or usability, without near insurmountable hurdles and even then, the compatibility new other current and future system would be limited.

#### *Descriptions of problems and opportunities*

Inventory control: The current inventory system does not include locations of the items, which makes it difficult to keep track if items, which makes the inventory management a larger and more frustrating task. Additionally, this does not encourage an organised warehouse from a systematic standpoint.

Bookkeeping: In the current system there is a lot of manual bookkeeping, partly because the system does not communicate with the online ordering.

Management: The new system should give a clearer view of the employees' performance and data, in a way that is helpful to the management, when collecting statistics of each employee, the departments and the company in general.

Usability: The leaders, management and employees are very tired of the current system, because it is outdated and lacks a lot of functionalities, which means that the new system must be user-friendly and comprehensive.

#### *Options available and considered*

The current IT-system is still useable and could be for a long time, but it would be increasingly costly to keep using in term of manhours, human error and frustrations.

More employees could be hired to combat the current and future logistical issues of the company, but this results in more expenses for salaries, which is not a feasible long-term solution to a systemic problem, especially considering the company's current economy, which does not allow for large additional expenses.

The company could also withdraw from the XL-Byg collaboration in order to eliminate the troublesome internet ordering system, as this would allow the management to downsize the administration department, but this is again a short-term solution to a persistent problem. Additionally, this would decrease both cost and expenses, but as more and more people shop online the profit to be made would undoubtedly outweigh the costs in the long-term.

The recommended approach is to implement an entirely new IT-system, as this would address the root of the problems instead of treating the symptoms there of. This allows for more streamlined administrative tasks as it can be integrating with more current systems and tailored to a more IT heavy time. Additionally, a new system can be tailored to the company instead of adapting outdated software to accommodate new requirements.

#### *Create a cost-benefit analysis*

The cost-benefit analysis clarifies the pros and cons to the recommended solution before committing to it to help determine, if the project is worth starting before spending too many recourses on it. [Table](#page-23-0)  [4](#page-23-0) below shows the cost-benefit analysis for the recommended solution.

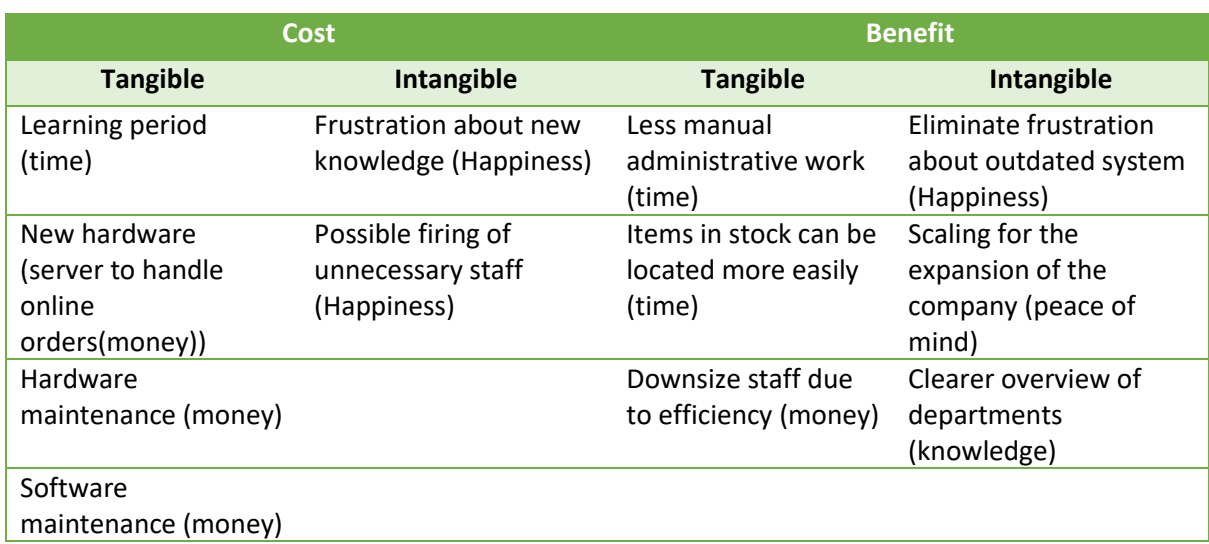

#### <span id="page-23-0"></span>*Table 4: Cost- Benefit Analysis*

As part of the cost-benefit analysis, a payback projection is very helpful to determine, how large of an investment is needed to see the project through to completion and how long it would ideally take from the project to pay for itself. [Table 5](#page-24-0) on the next page shows the payback projection for the coming five years.

<span id="page-24-0"></span>*Table 5: Payback Projection*

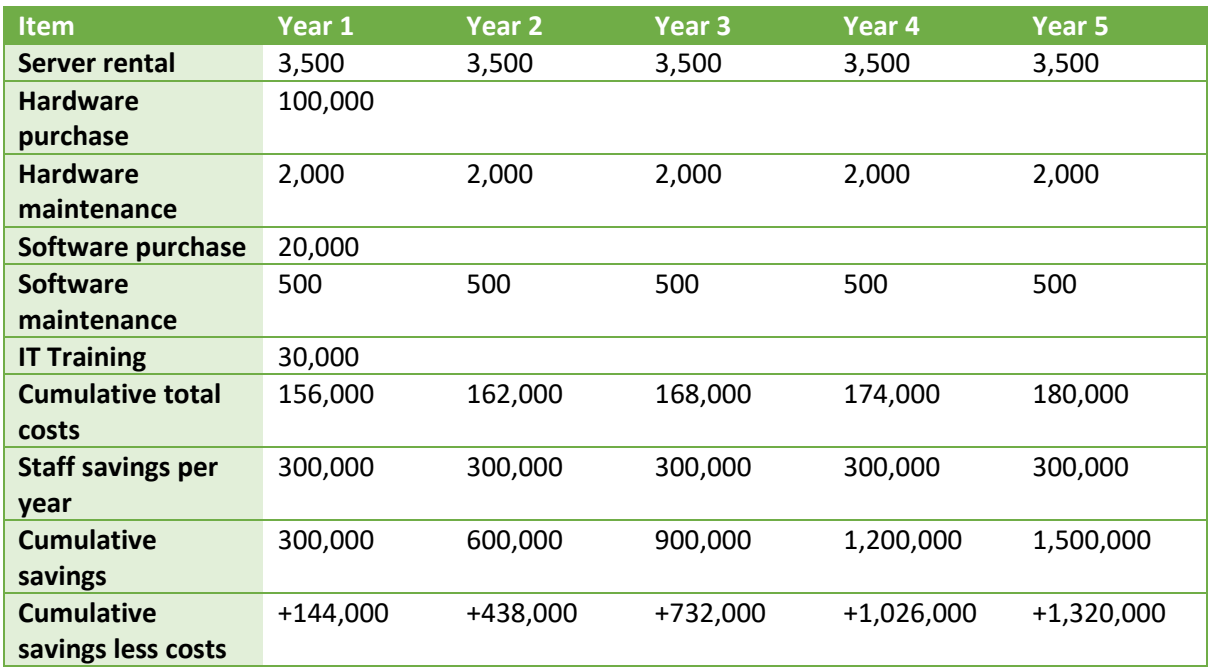

#### *Impact and risks*

The implementation of a new IT-system has an enormous impact on a company, as almost everything goes through IT-systems these days. Therefore, the implementation of a new IT-system has a lot of risks associated with it, as missing functionalities, poor usability and/or bugs can have devastating consequences for the company.

#### *Conclusions and recommendations*

The conclusion of this, is that the project is worth doing, as the current setup is causing a lot of unnecessary manual work and a lot of frustration within the company. The recommendation is to implement a completely new IT-system, as this is one of the main problems with the business and is contributing to a lot of the other problems by introducing additional difficulties to the workflow. According to employee Henrik Munk Hvarregaard "Yes, this project is worth doing.".

## *PART II*

<span id="page-26-0"></span>*System Development*

## <span id="page-28-0"></span>5. Preliminary Study

This chapter will go into the details of the preliminary study about the new IT system for Vestbjerg Byggecenter. In order to establish the proper demands for the system an activity diagram has been created. This diagram has then been used to set up an employee-task-goal table, both of which have helped considerably in establishing the use cases for the new system.

In order to provide a solid structure to the System Development Process, Applying UML and Patterns (2004) by Larman, C. was used as a guideline in many of the chapters in this section.

#### <span id="page-28-1"></span>5.1. Activity Diagram

In order to analyse what would be included in the system, it was important to establish the current employee workflows and adjust these with the wishes and desires for the new IT system. Following are these workflows in an several activity diagrams for the most important parts of the employee's day to day work schedule.

#### *Create Sale*

The activity diagram below in [Figure 3](#page-28-2) gives an overview of the tasks the employee has to perform in the new system in order to successfully sell an item to the customer.

In this activity diagram the workflow of the employee is displayed while he or she sells a product to a customer. The employee authenticates him/herself and starts by inputting the item barcodes. Once no more items are left on the belt the order gets closed, discounts get added and payment is made.

<span id="page-28-2"></span>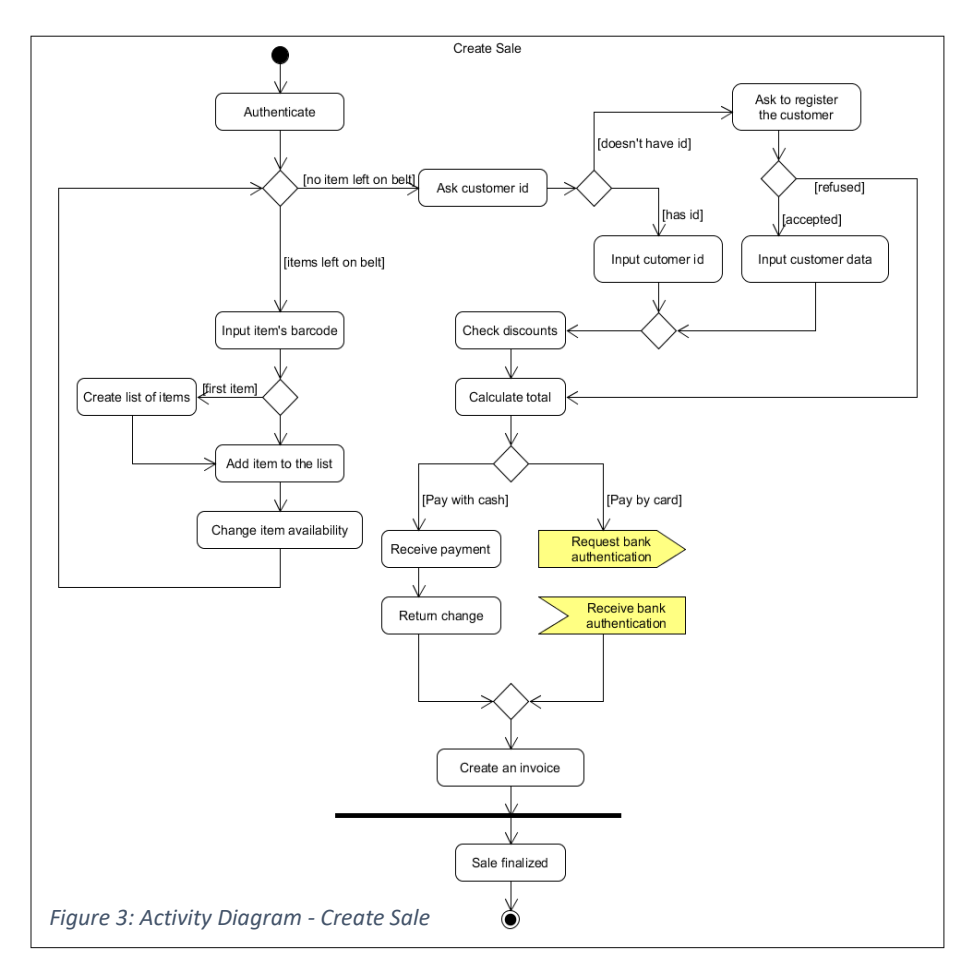

#### *Create Loan*

Whenever a customer wants to loan an item, for example a sander or a drill, the employee has to register the loaned item in the system and link it to a customer's information. Lending is not possible without adding (or selecting) customer information. The following three diagrams show the workflow for creating a loan [\(Figure 4\)](#page-29-0), handing out the loaned item [\(Figure 5\)](#page-30-0) and receiving the loaned item back from the customer [\(Figure 6\)](#page-30-1).

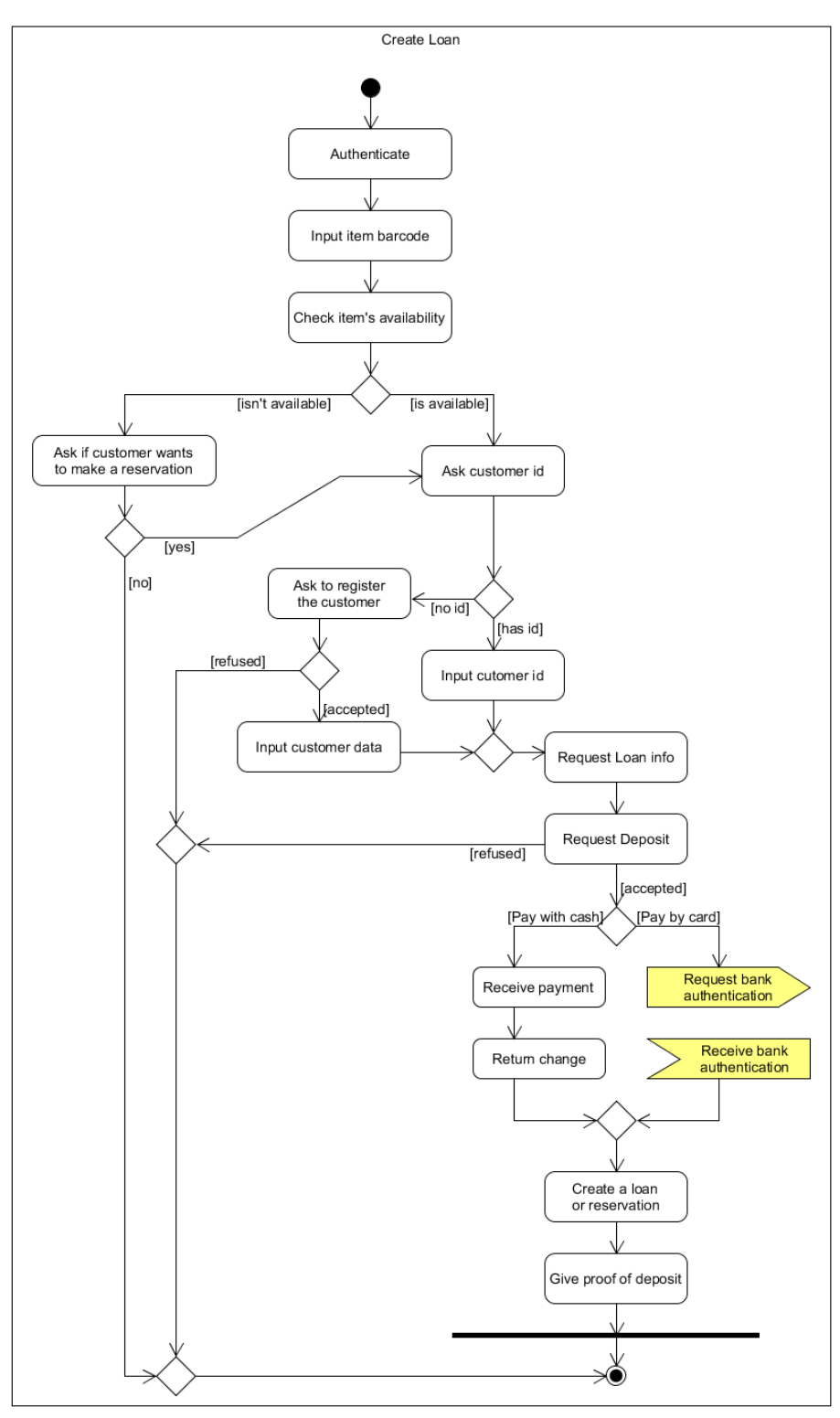

<span id="page-29-0"></span>*Figure 4: Activity Diagram - Create Loan*

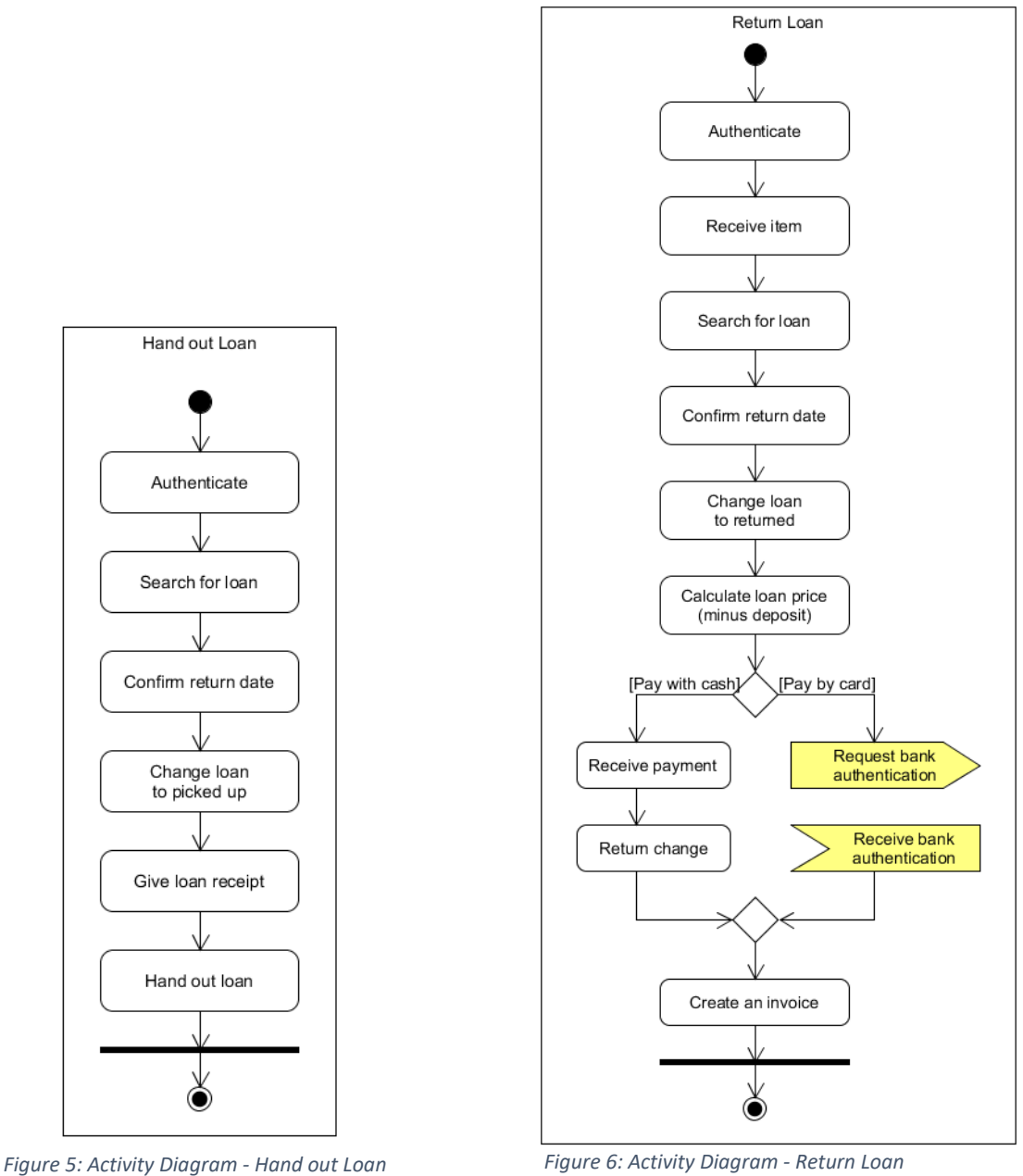

<span id="page-30-0"></span>

<span id="page-30-1"></span>

When a loaned item is returned the employee checks if there are any additional charges on top of the normal lending fee and proceeds to request payment. Afterwards an invoice is created and handed to the customer.

#### *Create Order*

'Create order' handles orders done by the webshop on XL Byg and orders done in person in the store. In case of an order from XL Byg webshop, the customer will have already filled in their personal information and have paid for their order before it gets sent to the company, so these two processes can be omitted. Orders done in the physical shop however will have to include this[. Figure 7](#page-31-0) and [Figure](#page-32-0)  [8](#page-32-0) on the next page display the activity diagrams from online order and in store order respectively.

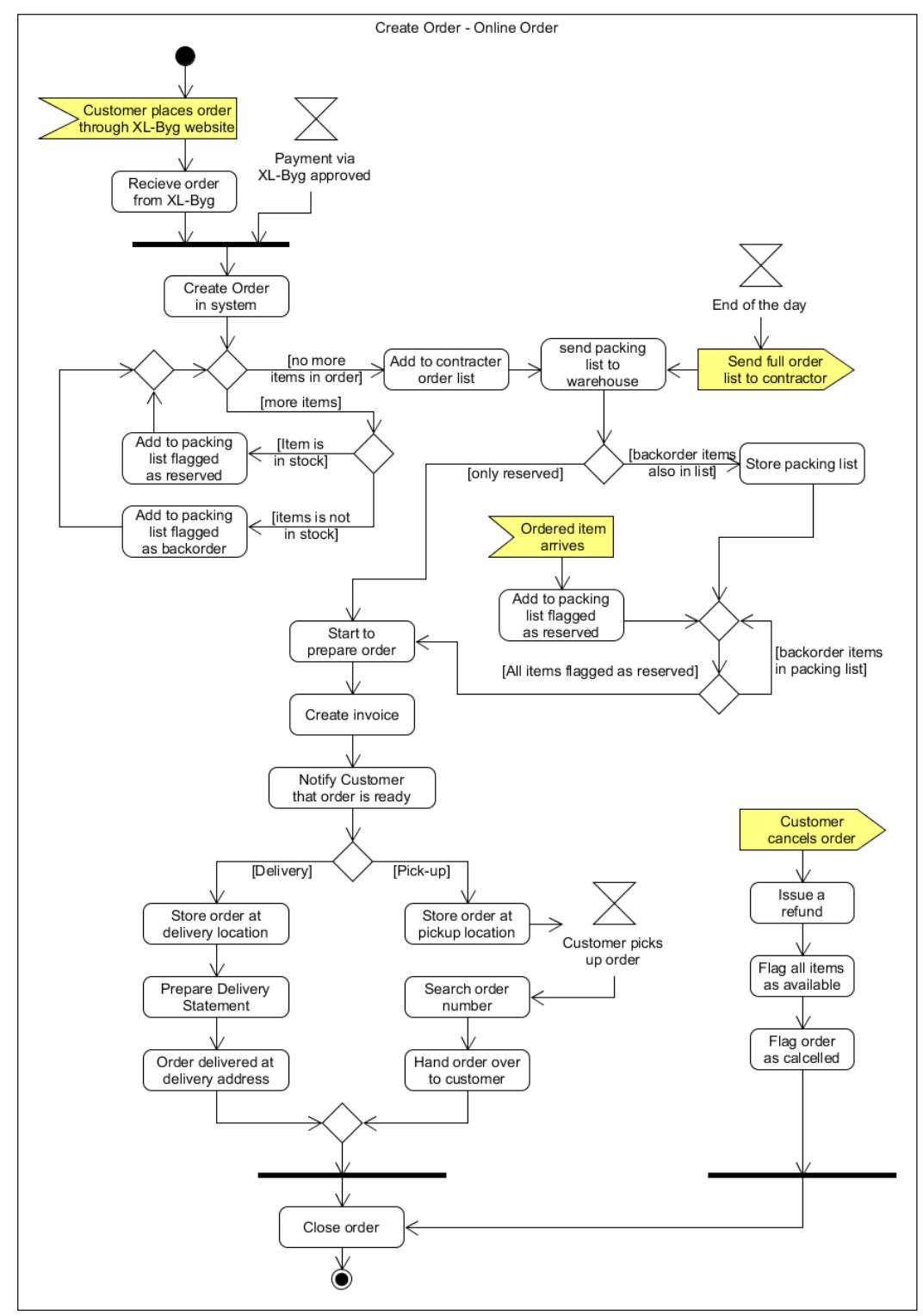

<span id="page-31-0"></span>*Figure 7: Activity Diagram - Create Order: Online Order*

The two diagrams look fairly similar once the packing list has been sent to the warehouse. As mentioned before the only exception being that the payment method is omitted from the online order system. Additionally, the physical in store order does not include a refund option when the order gets cancelled, as payment is done after delivery/ pickup. It is still possible to get a refund for the order afterwards, this is not included in this diagram as the order is considered closed after payment. A refund would be a separate workflow.

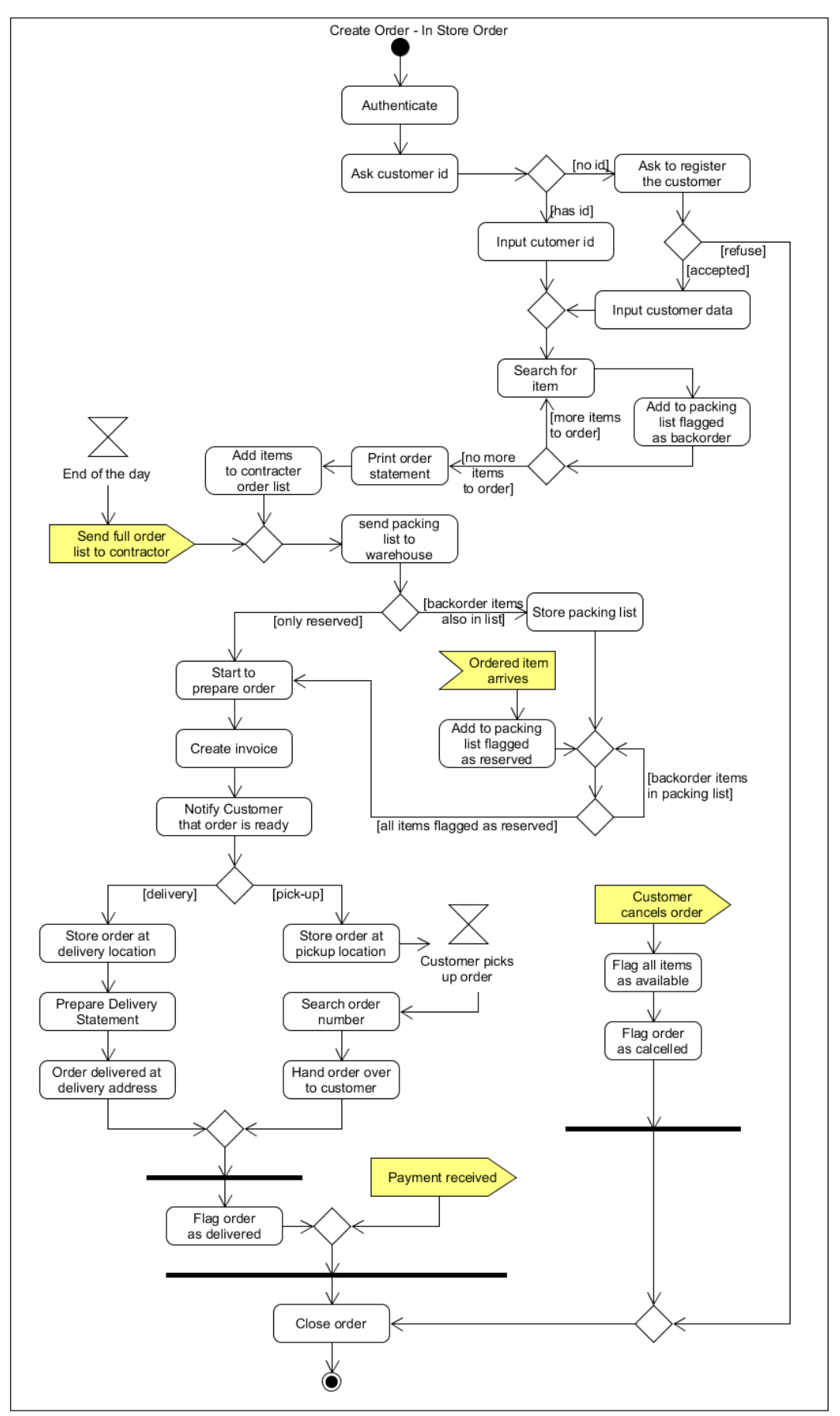

<span id="page-32-0"></span>*Figure 8: Activity Diagram - Create Order: In Store Order*

### 5.2. Employee-Task-Goal Table

<span id="page-33-0"></span>Once the complete overview of the tasks had been established it was possible to create an Employeetask-goal table. This table, as seen i[n Table 6](#page-33-1) below, depicts the individual tasks the actor, in this case employee or manager, has to perform in order to reach the goal.

<span id="page-33-1"></span>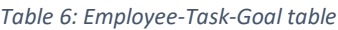

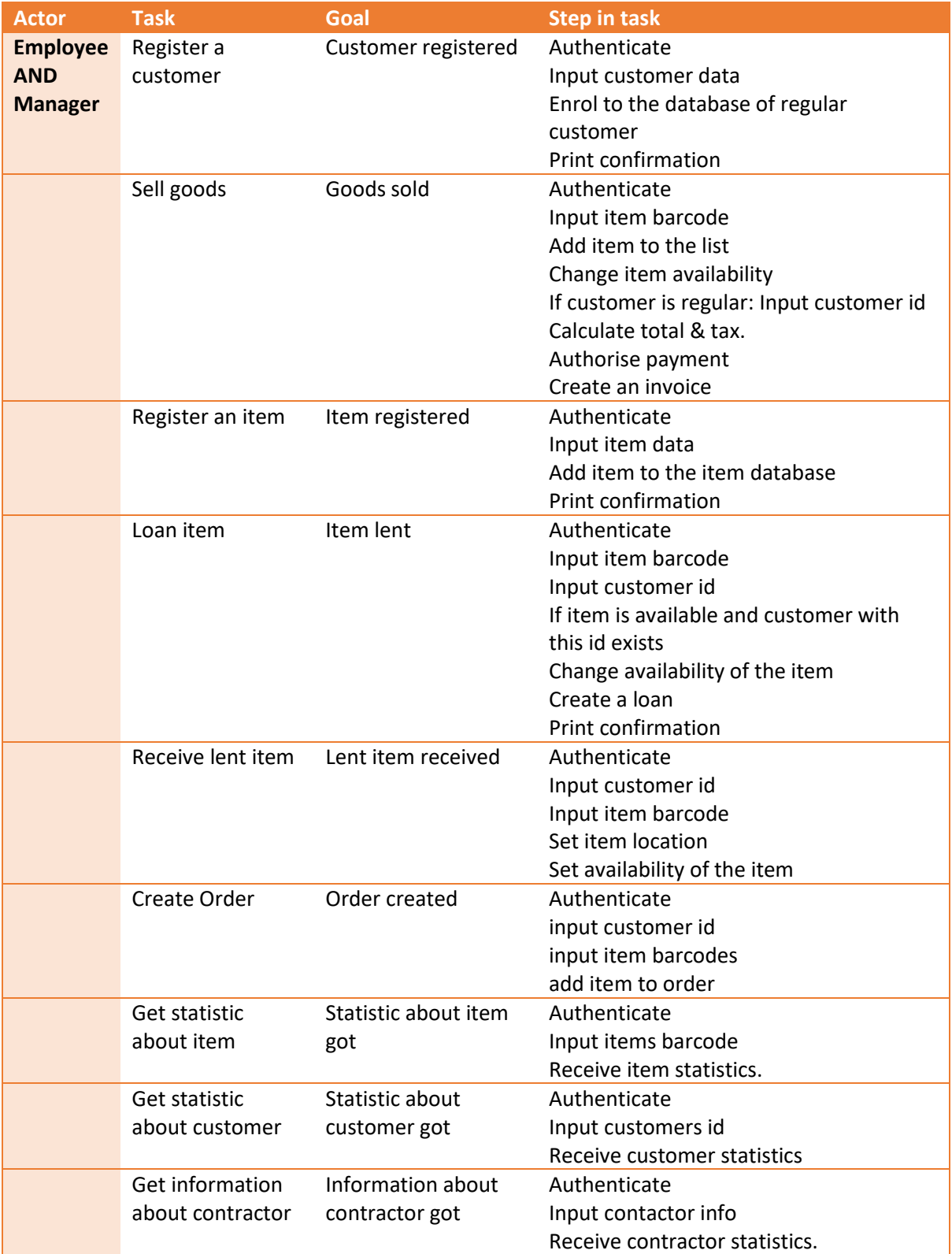

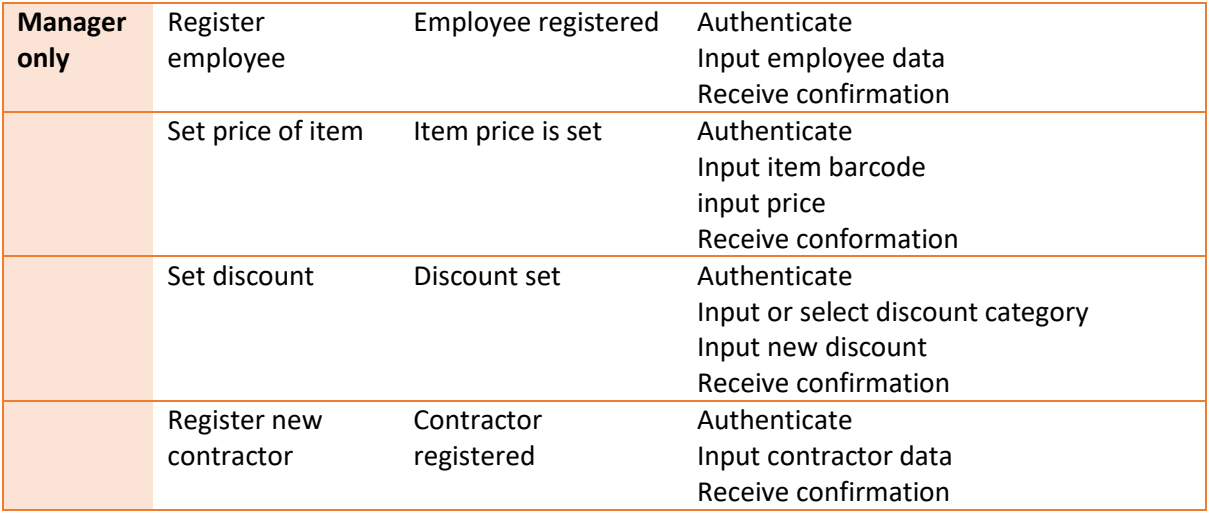

#### <span id="page-34-0"></span>5.3. Mock-up

After the initial goals and tasks were identified it was possible to make a first mock-up of the system. By creating a mock-up this early on in the process it is possible for the company to decide which direction they wish to go to in, in terms of the general appearance and functionality of the system. The mock-ups have also helped in identifying both functional and non-functional requirements.

The mock-ups that have been chosen display the manager view of the system. The manager is able to input information about employees, customers, items, modify them and can make a new sale. Because the regular employee cannot have access to other colleague's information nor update them, the only difference between manager and employee view is "employee" option, which is not accessible from employee view. [Figure 9](#page-34-1) below displays the login screen that every user sees when they try to authenticate.

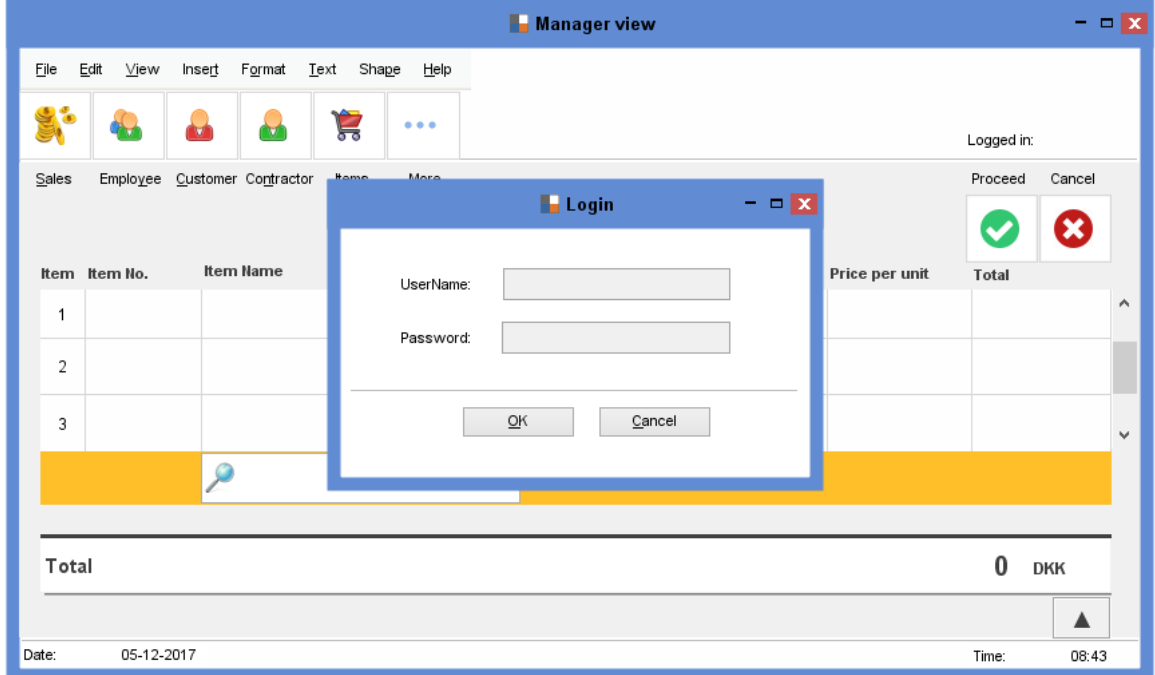

<span id="page-34-1"></span>*Figure 9: Mock-up - Login*

#### *Create new sale*

While creating a new sale, the barcode needs to be either scanned or manually input into the sale. In the case when the barcode is input manually, the user needs to open the calculator and type the barcode. From the calculator it is also possible to set quantities of products. After the barcode has been input, the product is displayed as in the picture [Figure 10](#page-35-0) below. The same applies to the following products until they are all scanned. In the case that a user wants to remove the item from the list of scanned items, he can click on the item and a small "bin" icon is displayed on the left side of the product row which will delete the product from the product row. Below the list of all items, the total amount to pay is displayed and updated every time a new item is scanned. The user then clicks "proceed" to continue the sale.

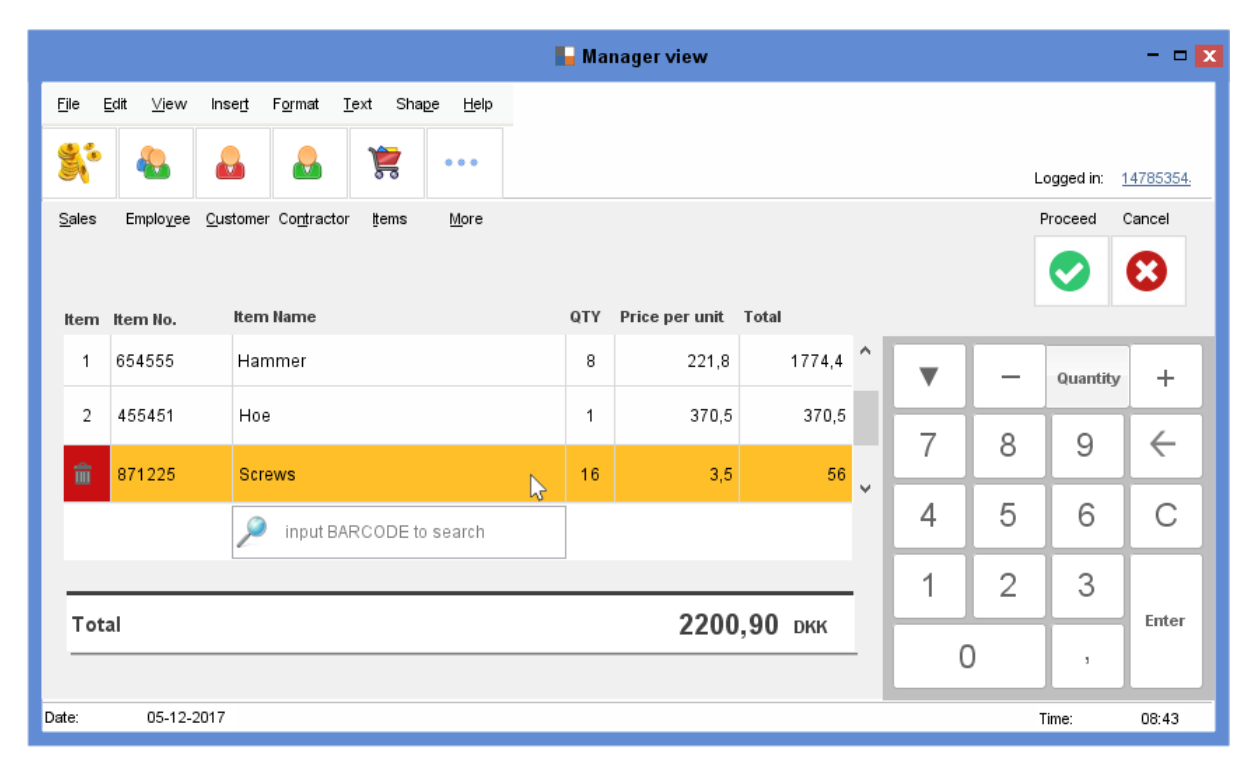

<span id="page-35-0"></span>*Figure 10: Mock-up - Sale*

#### *Apply customer's discount*

After scanning all the items, the user gets to the point where the discount can be applied. By default the search will be set to search for customer ID. Searching by ID will displayed the calculator where he can enter the id number. When searching only one result (customer) will be displayed because the ID is unique. After clicking on the customer, the discount is automatically applied to the sale.

However it is possible to perform other searches in case the customer cannot remember their ID, this is done by selecting the 'other searches' button on the right side of the screen. Different searching options are displayed afterwards, because it is possible to search by name, address or phone number. In the example on the next page i[n Figure 11](#page-36-0) the "searching by name" option has been chosen. After typing the name of the customer, all the customers with the same name are displayed.
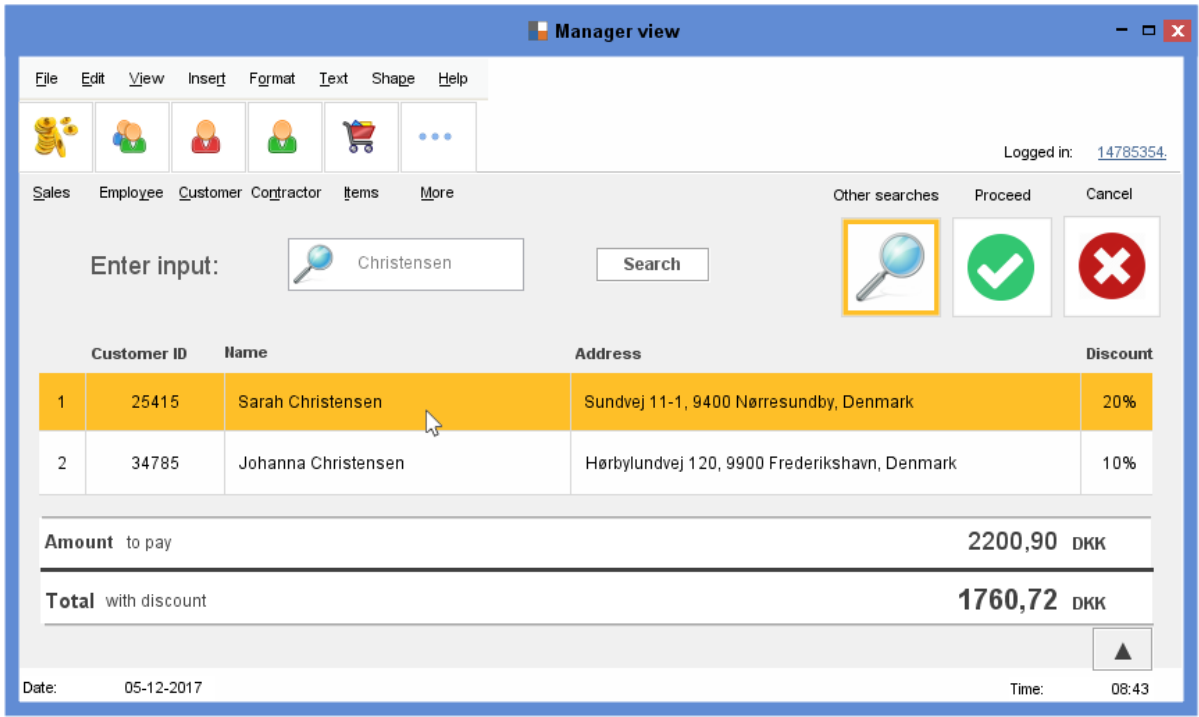

```
Figure 11: Mock-up - Search Customer by name
```
Then, just by choosing the right one, the discount is applied the same way as before. Prices before and after applying the discount are shown right below the results that were found after searching. In the case that a user changes his mind and wants to search by customer ID instead, he just unclicks the "Other Searches" option on the right side of the picture and goes back to search customer menu. To continue in sale, "proceed" needs to be clicked on.

# 6. Requirements

This chapter will further explain the use cases that were found in the preliminary study. The use-cases will be laid out in a use-case diagram which depict how and which actors can use the new system. Following are the brief- casual- and fully-dressed use-case descriptions. Out of these the domain model was made and finally the system vision.

# 6.1. Use Case Diagram

The use case diagram below in [Figure 12](#page-37-0) shows the interaction between different actors and the system and which actor has access to which part of said system.

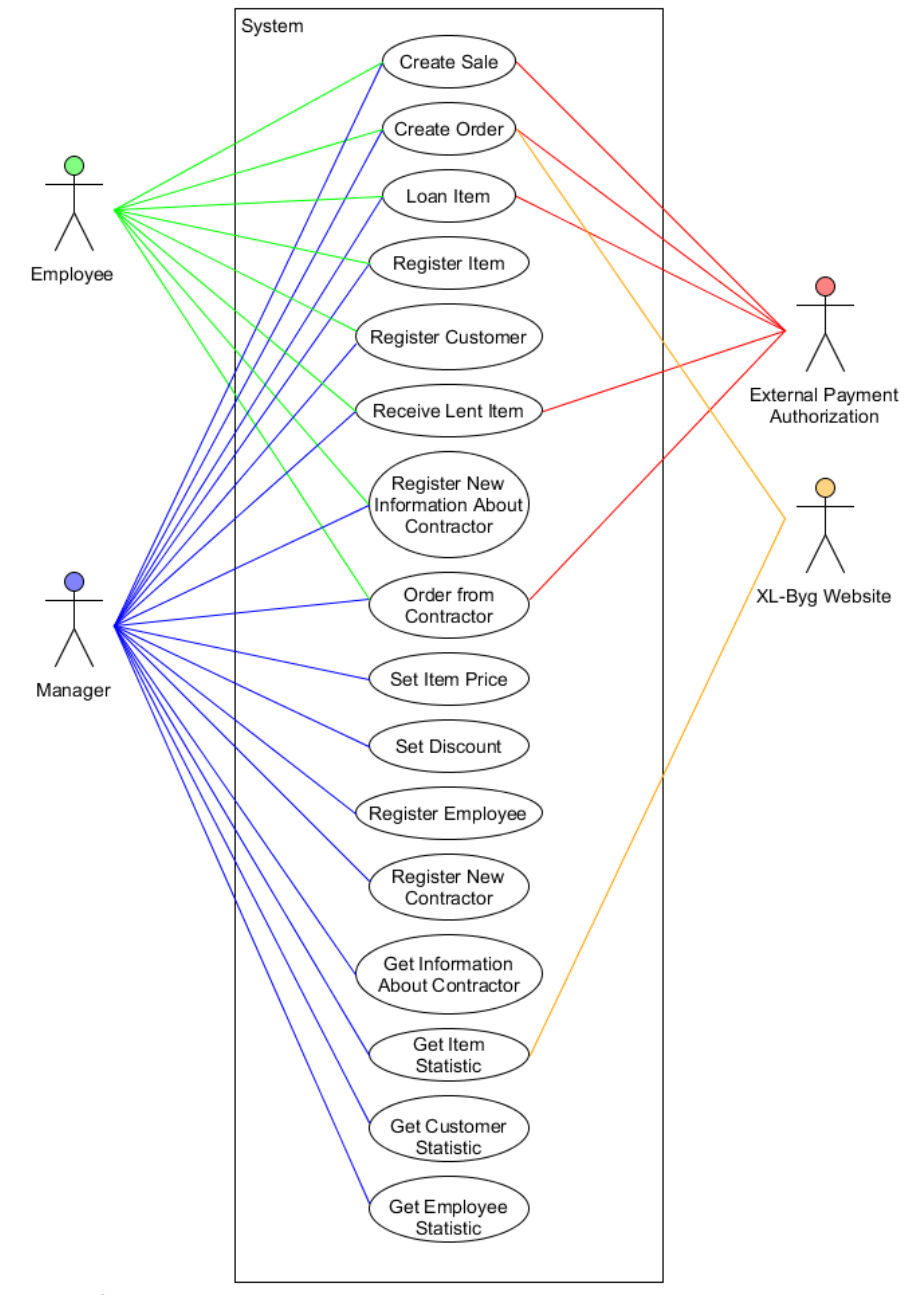

<span id="page-37-0"></span>*Figure 12: Use-case Diagram*

#### *Description use case Diagram*

The system has to be able to handle the sales, loans and orders for the customers to be able to buy, loan and order items from the store. It must also handle the inventory system as well as the administration of customers, employees and contractors.

There are two main actors, managers and employees, who interact directly with the system. Managers have access to all use cases, as they are in charge of the administration of the company and needs to be able to see the statistics of the company, in order to make informed decisions. Employees only have the ability to make sales, loan and receive lent items, create orders and register items and customers, as well as new information about existing contractors.

Additionally, the system must communicate with two other systems, as secondary actors, the external payment system and XL-Byg website. The external payment system (PBS) handles payments with debit and credit cards, as the bank information has to be verified for the order to go through. The XL-Byg website needs to be able to communicate with the system directly, as the old system did not, thereby creating a large amount of manual administrative work.

# 6.2. Use Case Brief Descriptions

This paragraph lists all the use cases in the system. Most have been described in either a brief- or casual form, however some have been described in more detail in Chapter [6.3,](#page-41-0) in fully dressed form. These are the most complex use cases for the system, and the ones that will be implemented first.

#### *Create Sale*

The create sale use case is the primary function of this system. Because of this, this use case will be the first one that will be implemented into the system and is therefore described in fully dressed form. Please refer to Chapter [6.3: Use Case Fully Dressed Description.](#page-41-0)

#### *Create Order*

The use case Create Order handles orders from both online order placements through XL Byg's web shop, as well as in person order placements done in the store itself. Below both cases are described in casual format, including possible alternate scenario's.

#### *Online order*

The order placed on XL Byg's website gets automatically sent to the system. It creates an order list which inputs every separate item and flags them either as reserved (in stock and thus reserved for the customer) or as ordered (not in stock, ordered from Contractor). All items flagged as ordered will be added to a contractors order list and will be sent out to the contractor at the end of the day. When all items are in stock a message will be sent to the warehouse to start packing the order. Once order is packed and ready to ship, the system will send an automatic e-mail informing the customer that the order is ready to be picked up / will be delivered soon. Up until this point it is possible for the customer to cancel the order and get a full refund, however once the order has started shipping, this shipping charge cannot be refunded. Once the order has been delivered or picked up the order will be flagged as closed.

## *Online order alternate scenario's*

- \* The system does not receive the orders from XL Byg automatically.
- \* The system does not create an order list automatically.
- \* Items do not get added to the packaging list as reserved or ordered.
- \* Items do not get added to the contractor ordered list.
- \* Contractor order doesn't get sent out automatically at the end of the day.
- \* Items do not get flagged as reserved when they arrive in stock
- \* Packaging list does not get flagged for ready to start packing once all items are in stock.
- \* Automatic e-mail to customer does not get sent once the order is ready to be shipped/ picked up.
- \* System sends multiple e-mails to the customer that the order is ready to be shipped/ picked up.
- \* The system doesn't change the state of the order (ready, delivered, picked up, closed, cancelled).
- \* The order doesn't get cancelled when a customer cancels.
	- \* Resulting from this: The order gets delivered anyway, resulting in additional charges for the company

## *In store order*

A customer approaches an employee with the intent to order an item that is out of stock in the store. The employee authenticates and asks for the customer id so he can attach the ordered item to the customer. Then he searches for the items to order and adds them to the packing list flagged as 'backorder'. After approving the list the list gets printed as proof for the customer. All items get added to the contractor order list which gets sent out at the end of the day. The packing list will be sent to the warehouse and checked if any items on the list are marked as 'backorder'. As long as an item is in backorder the order will be kept in storage with every delivered item marked as reserved. Once all items on the list are marked as reserved the order will be packed. Invoice will be created and a notification is sent to the customer. Up until this point it is possible for the customer to cancel the order, however once the order has started shipping the shipping charge cannot be refunded. The customer can have the order delivered or pick it up themselves. In both cases the payment is done when the customer receives the order. After receiving payment the order is considered closed.

## *In store order alternate scenario's*

- \* Items do not get added to the packaging list as reserved or ordered.
- \* Items do not get added to the contractor ordered list.
- \* Contractor order doesn't get sent out automatically at the end of the day.
- \* Items do not get flagged as reserved when they arrive in stock
- \* Packaging list does not get flagged for ready to start packing once all items are in stock.
- \* Automatic e-mail to customer does not get sent once the order is ready to be shipped/ picked up.
- \* System sends multiple e-mails to the customer that the order is ready to be shipped/ picked up.
- \* The system doesn't change the state of the order (ready, delivered, picked up, closed, cancelled).
- \* The order doesn't get cancelled when a customer cancels.
	- \* Resulting from this: The order gets delivered anyway, resulting in additional charges for the company

#### *Loan Item*

Manager authenticates, input item barcode and checks availability. After input in form of customer´s id, availability of item changes and loan is created. Loan is then added to list of loans.

## *Register Item*

Manager or employee authenticates and inputs all data needed for registering item. After item is registered it is added to the system of all items.

#### *Register Customer*

Manager or employee authenticates and is then able to register new customer. He chooses register customer button and he writes all customer´s data needed for making new registration. After the input is done, new customer is registered in the system.

#### *Receive Lent Item*

Manager or employee authenticates, chooses "return item" option and writes all required input. Item is returned, and its availability is changed.

#### *Register New Information About Contractor*

Manager or employee authenticates and chooses the option that navigates him to all the contractors company has. He then chooses which contractor he wants to register information about. Information is registered.

#### *Order from Contractor*

Online and in store orders add orders to order lists from contractors. The system automatically sends out the orders at the end of the day without any help or approval from management. If needed management can cancel an order. Depending on the terms stated in the contract management can pay all orders at once at any given time interval (for instance at the end of the week). The external payment system requests payment authentication from bank. After approval orders are flagged as paid.

#### *Set Item Price*

Manager authenticates, navigates to the item he wants to change, inputs new price, confirms it.

#### *Set Discount*

Manager authenticates and set discount by choosing Discount option. Then he chooses discount witch he'd like to change. After that he set discount and save it.

#### *Register Employee*

Manager authenticates and chooses Employee option. Then he input all requested data about the employee and confirm registration.

#### *Register New Contractor*

Manager authenticates and chooses "contractor" button. Then, he chooses "register new contractor" option and writes all information needed for registering. After that, new contractor is registered and information saved in database.

#### *Get Information About Contractor*

Manager authenticates and chooses Contactor option. After that he writes contactor's identifying data and search all information about the contractor.

#### *Get Item Statistic*

Manager authenticates and chooses Item option. Then he chooses Statistic and statistics about all items are shown.

#### *Get Customer Statistic*

Manager authenticates and chooses Customer option. Then he chooses Statistic and statistics about all employees are shown.

#### *Get Employee Statistic*

Manager authenticates and chooses Employee option. Then he chooses Statistic and statistics about all employees are shown.

# <span id="page-41-0"></span>6.3. Use Case Fully Dressed Description

Below follow the use cases described in fully dressed form, including alternative scenarios.

#### *Create Sale*

Create sale is a large use case that not only handles the flow of items from company to customer, but it touches on many more complex tasks such as finding the sales item in the database, connecting the sales item with the employee that sold it, creating an order list for the customer, and so on. The complete description is found in [Table 7](#page-41-1) below.

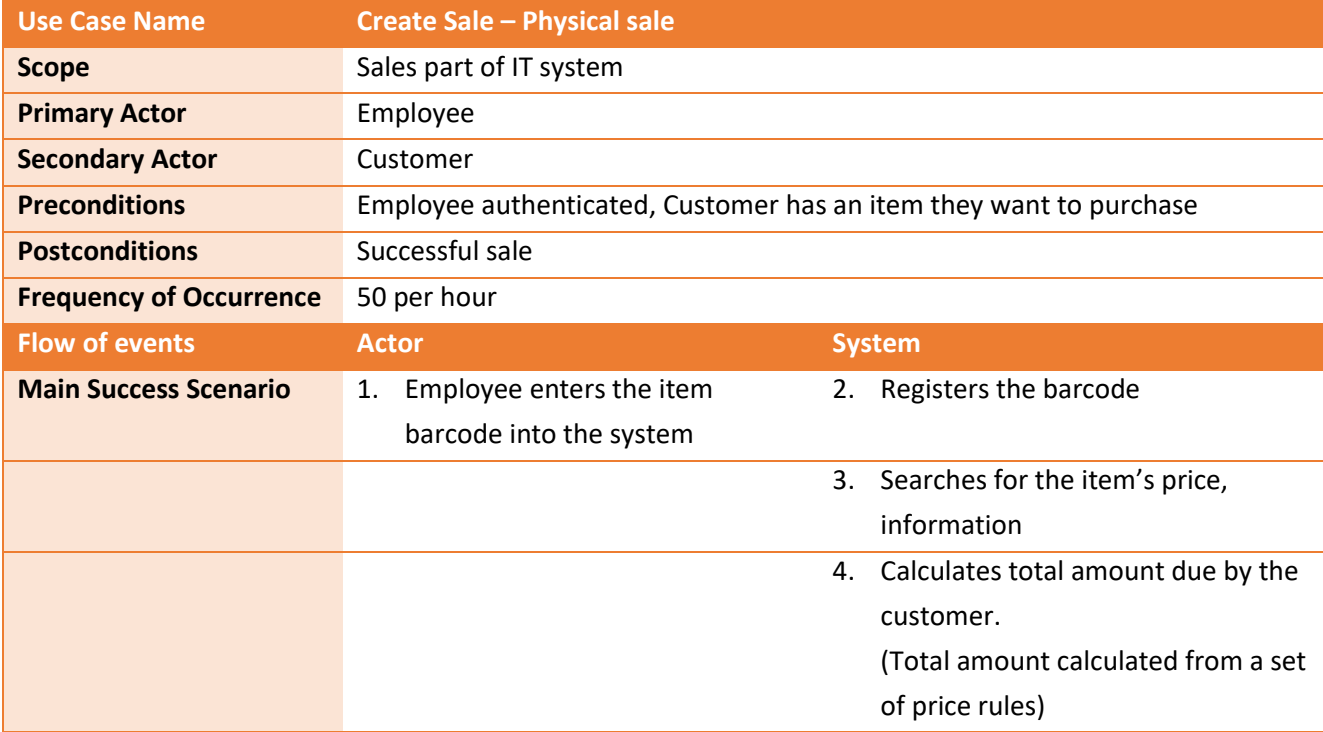

<span id="page-41-1"></span>*Table 7: Fully Dressed Use-case - Create Sale*

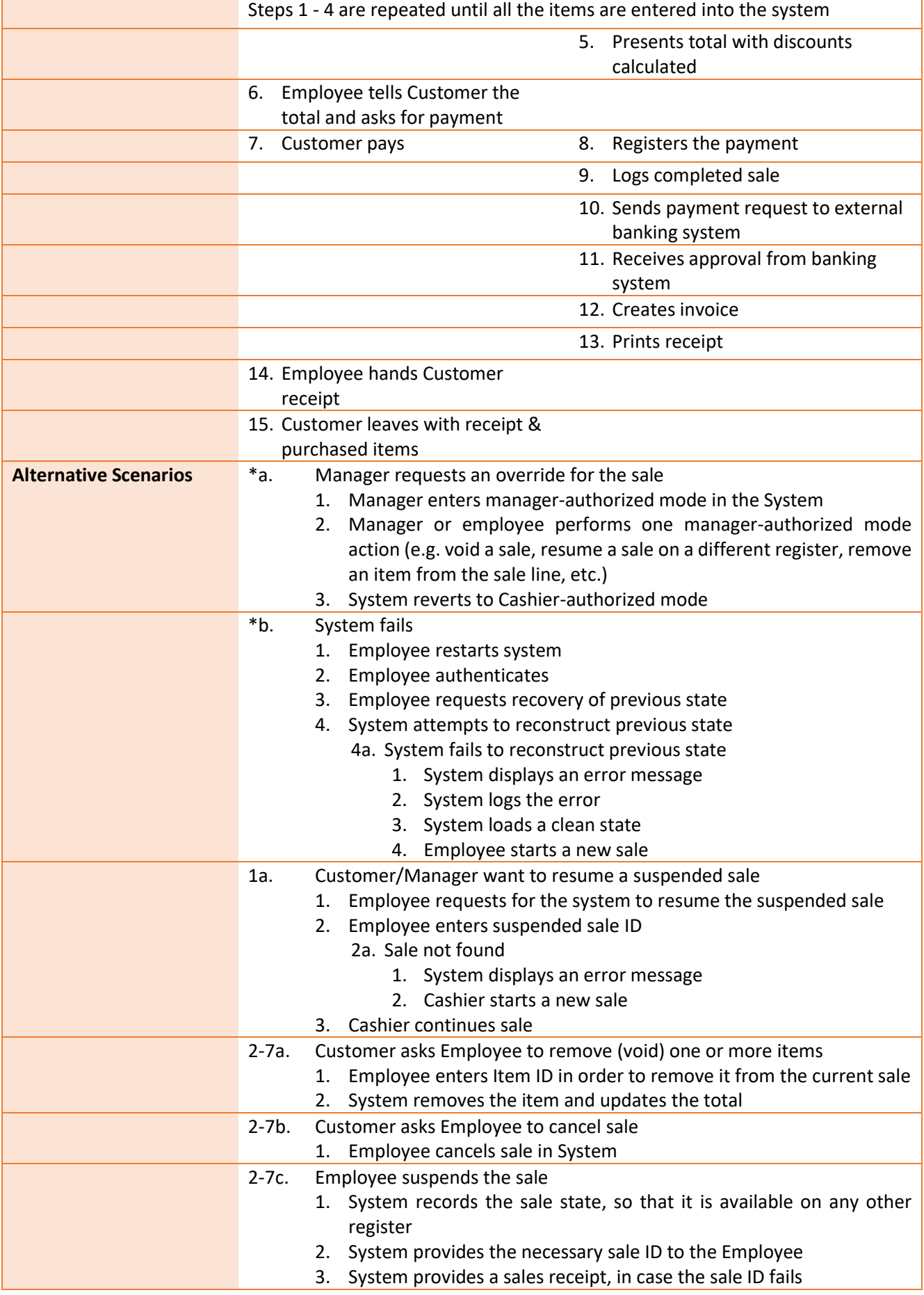

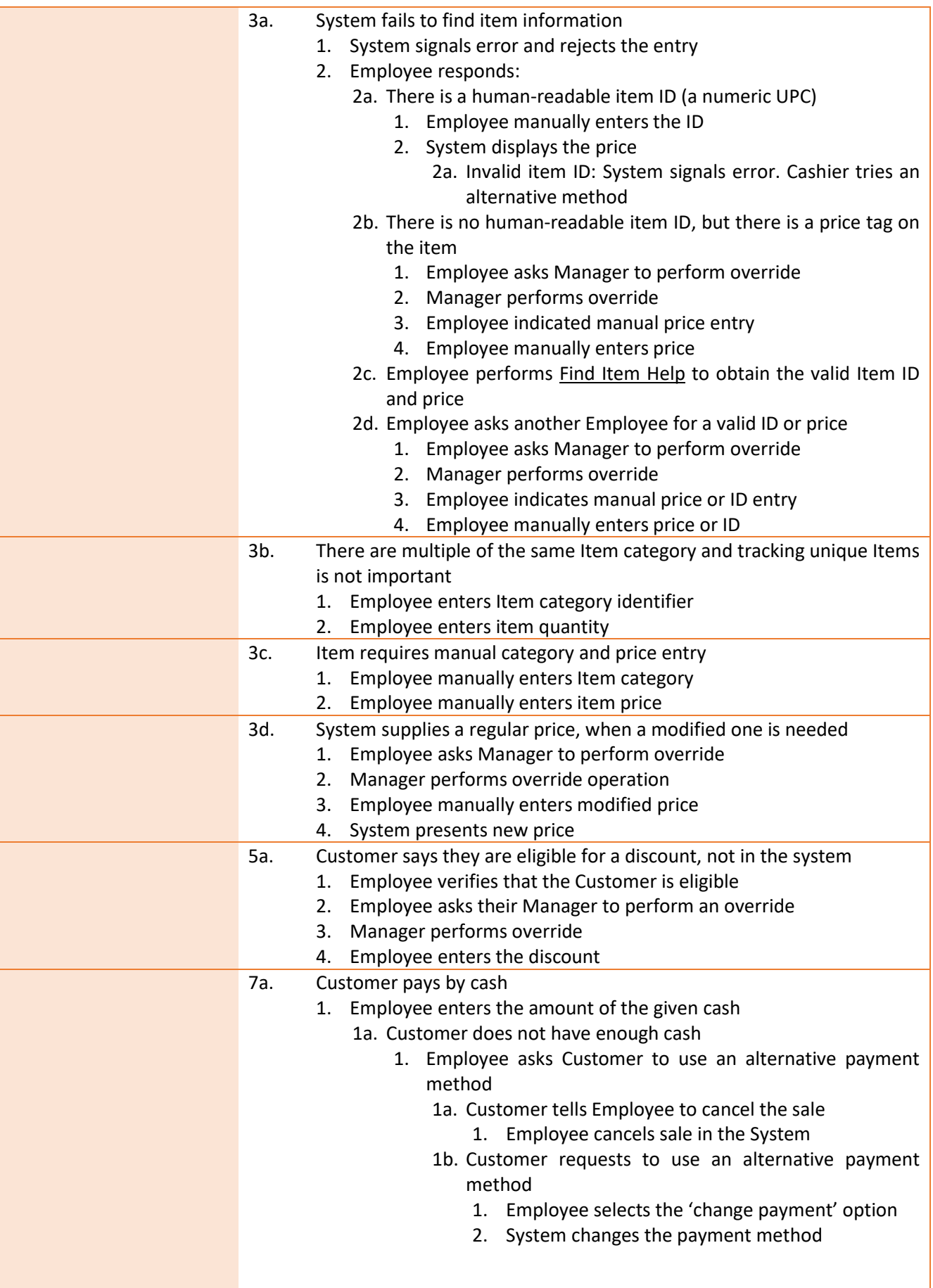

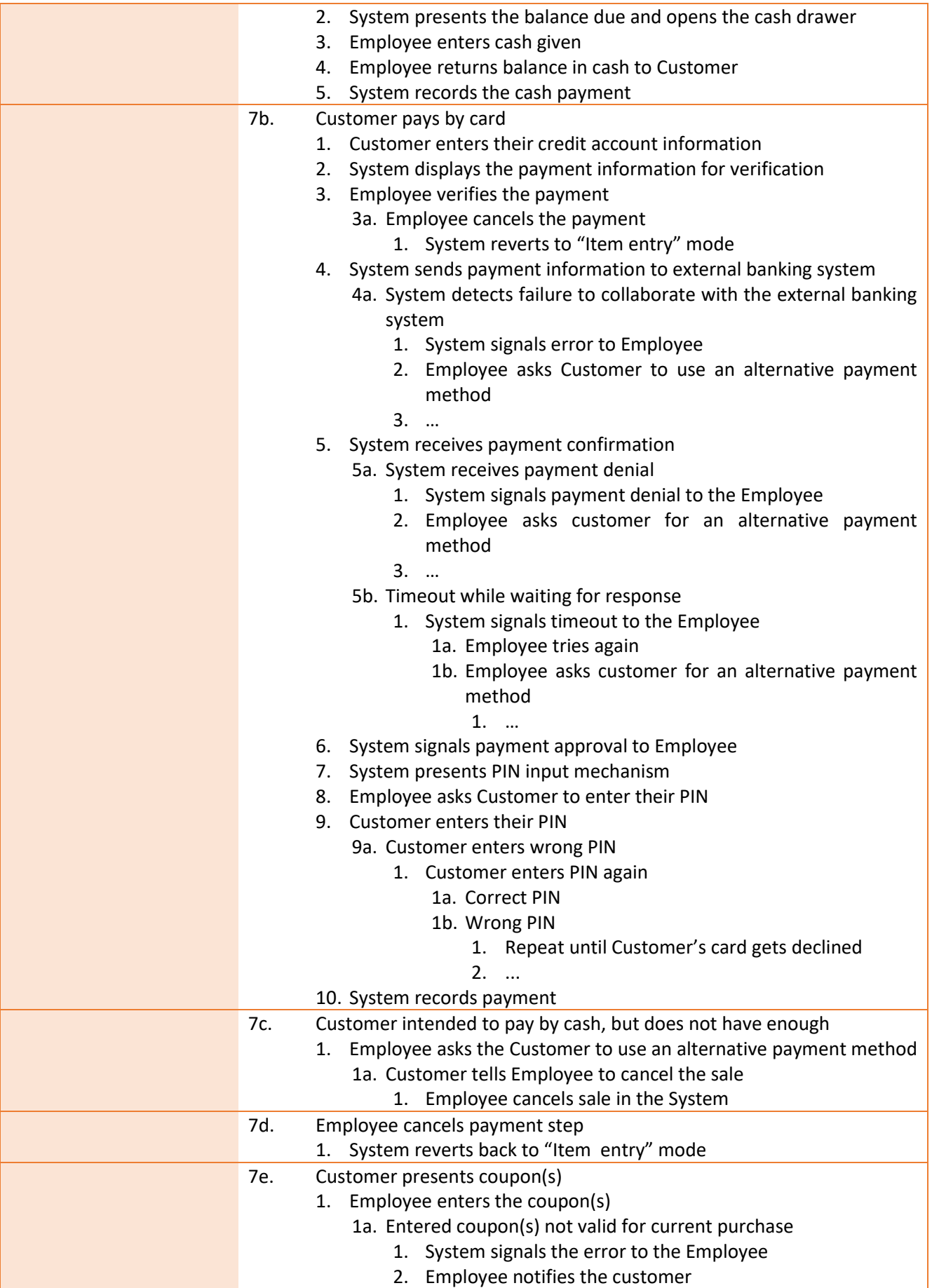

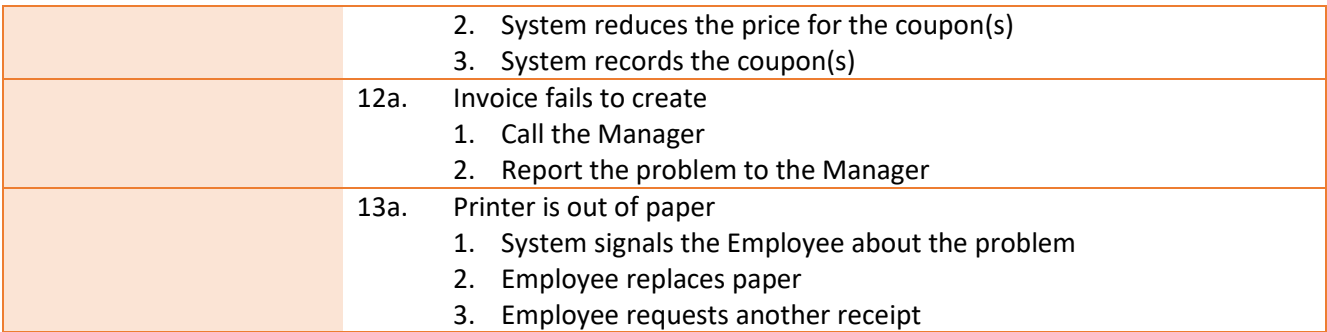

# 6.4. Domain Model

"*In the UP, the term "Domain Model" means a representation of real-situation conceptual classes, not of software objects.*"(Larman, C. p134).

The domain model of this system shows how the classes in the system are connected. It displays the inheritance between person and the subclasses thereof, the different items that have to be added, and the copy, sale and loan classes. This has been visualised i[n Figure 13](#page-45-0) below.

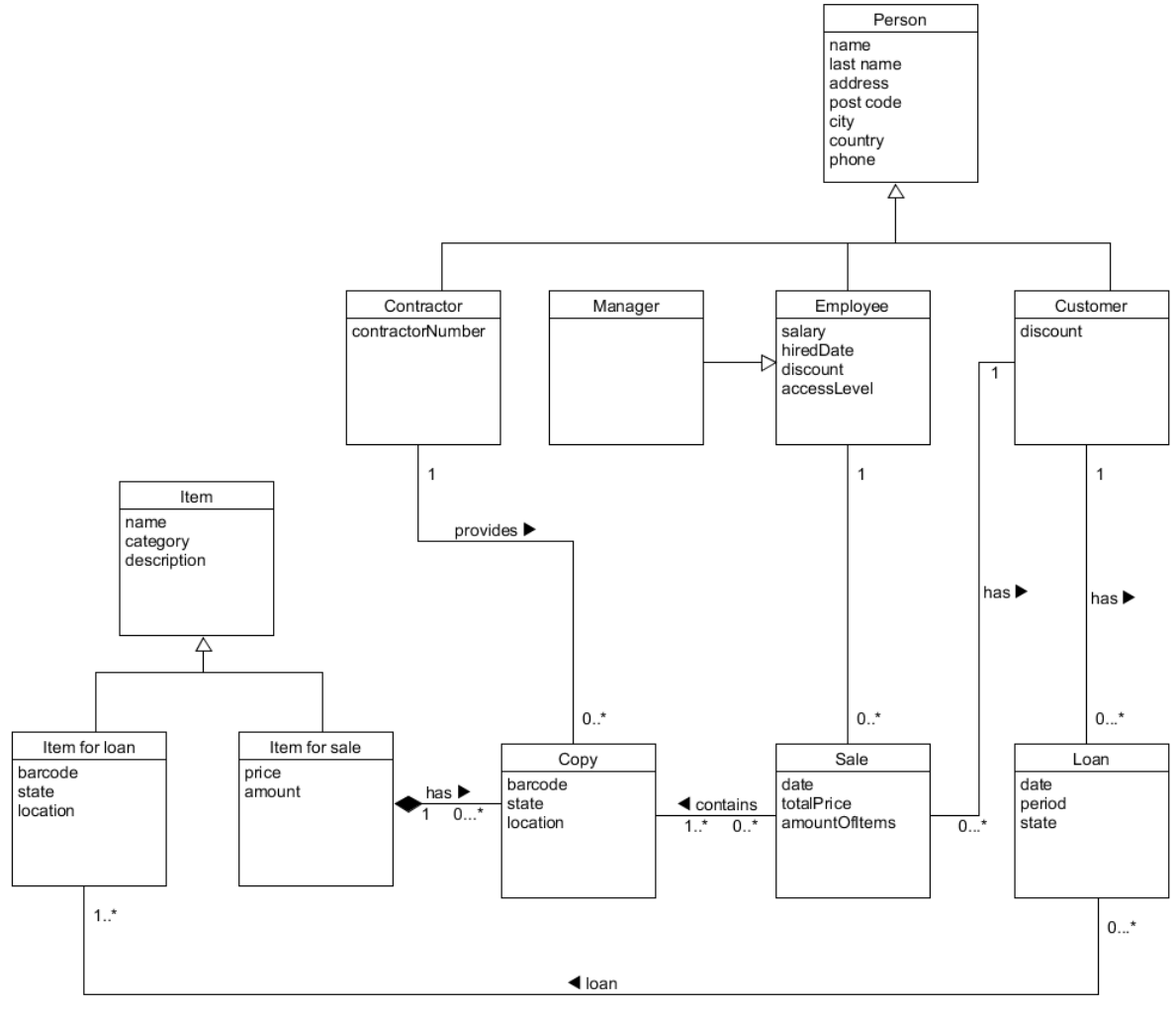

<span id="page-45-0"></span>*Figure 13: Domain Model*

The domain model in [Figure 13](#page-45-0) shows the relation of the different classes in the system. The person class is a superclass of Contractor, Employee and Customer as they all use the same information as stated in the person class. The Manager class inherits from the employee class, so can do everything the employee can do, plus has additional manager access. This same pattern can be seen in the Items superclass, which inherits to Items for loan and Items for sale.

# 6.5. System Vision

The system vision includes a description about the purpose of the project and the scope of it. It covers the problem statement and a list of stakeholders and users. Finishing up with a paragraph about the technology involved and a list of features the system should have.

#### *Purpose*

The purpose of the system is to help Vestbjerg Byggecenter A/S run a more efficient business, by empowering the management and employees to work with a more comprehensive system. This includes better compatibility with a more up to date system, better stock control and overall better bookkeeping and statistics capabilities. The company has in some sense grown past the current system, which does not fulfil the requirements for a company of this scale.

#### *Scope*

In the **short** term, the system is to provide VestBjerg Byggecenter A/S with a solution for sales and stock control, as this is the most critical use case of the system.

In the **long** term, the system should provide Vestbjerg Byggecenter A/S with a comprehensive ITsolution including internet sales.

## *Stakeholders and users*

A stakeholder of the system is anyone who has an interest in the system. This includes among others; users, who interact with the system, but also others who have an interest in seeing the company grow. stakeholders are an inseparable part to be considered while creating this new system. The users described the problems with their current system and request some features that new system needs to have, these specifications will be taken into account when the system is created. The focus of the system is to assist the managers and employees and satisfy their requirements. For a more detailed overview of the stakeholders see Chapter [2: Stakeholder Analysis](#page-18-0)

## *Problem statement*

The problem of the current system is a lack of features and compatibility with other systems, which is a direct consequence of being outdated. This affects the stakeholders, especially the users, by decreasing efficiency and it does not provide the desired usability. To address the numerus problems with the current system, an entirely new system is to be implemented, as the current system is too outdated to modify within requirements to any meaningful extent.

# *Technology*

A database for handling the approximately 28,000 item numbers, which can expand up to 100,000. As this database is to be used by multiple people in different locations, a central server should be implemented. It is therefore also necessary to establish a network, to connect the server and clients used by the employees.

# *List of Features*

The current system has several features missing which are vital for the new system, this includes:

- Stock control: The current system does not include the location of an item, which can make it difficult to find it in the inventory.
- Leasing of tools: The current system does not handle the leasing of items.
- Tags and prices: The current system is not capable of printing tags and prices.
- Specifically for complete kitchens and bathrooms: every individual item in the kitchen or bathroom set should have the option to show which full set it is part of.

1<sup>st</sup> Semester Project

# 7. Use Case Analysis

*"A system sequence diagram (SSD) is a fast and easily created artifact that illustrates input and output events related to the systems under discussion."*(Larman, C. p173). This chapter will depict the system sequence diagram for the Create Sale use-case, as well as the accompanying operation contract.

This chapter shows the System Sequence diagram plus accompanying operation contracts for the use-cases mentioned in Chapter [6.3: Use Case Fully Dressed Description.](#page-41-0) Due to the sheer size of the new system, the choice was made to focus on one aspect first, the "create sale use-case". This use-case encompasses everything from business line item sale (when a customer takes a hammer from a shelf and buys it), to connecting the sale with the employee, customer, product etc. More on this in the coming paragraphs.

# 7.1. System Sequence Diagram

[Figure 14](#page-48-0) on the right displays the system sequence diagram for the use-case Create Sale.

The diagram depicts the actions the employee has to perform in order to get a response from the system. The sale is started by inputting the item barcode, most likely by scanning the item barcode. The system will create a collection which holds all items scanned and returns the total amount the customer has to pay. After the employee is done scanning all the items the system returns a total. The employee can now add a customer ID which applies the highest discount possible for this specific customer. The new total is returned and the system requests a payment method. In the happy day scenario the customer will pay by bank card. Once the employee has selected a payment type the banking system is initiated and takes over for the last part of this use case. Once a successful transaction request has been received from the bank the system will create an invoice and return this to the employee.

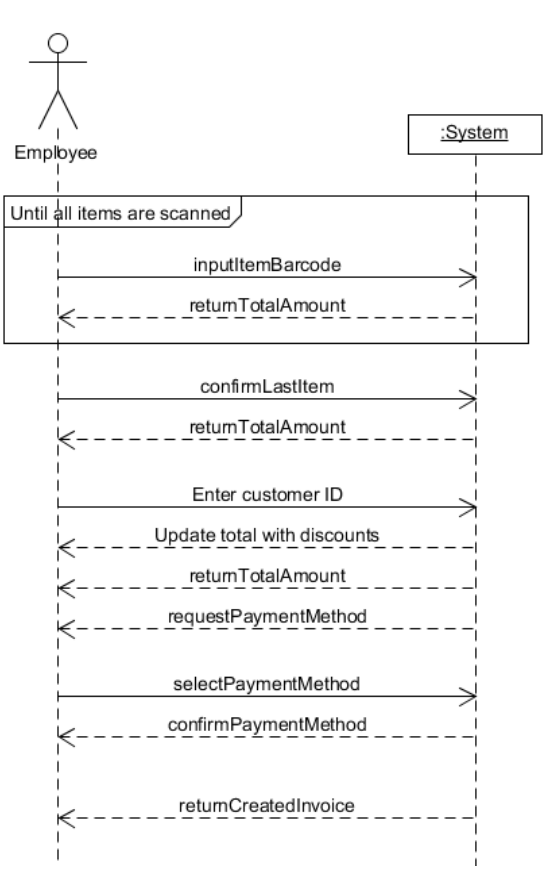

<span id="page-48-0"></span>*Figure 14: System Sequence Diagram of Use Case - Create Sale*

# *Operation contracts*

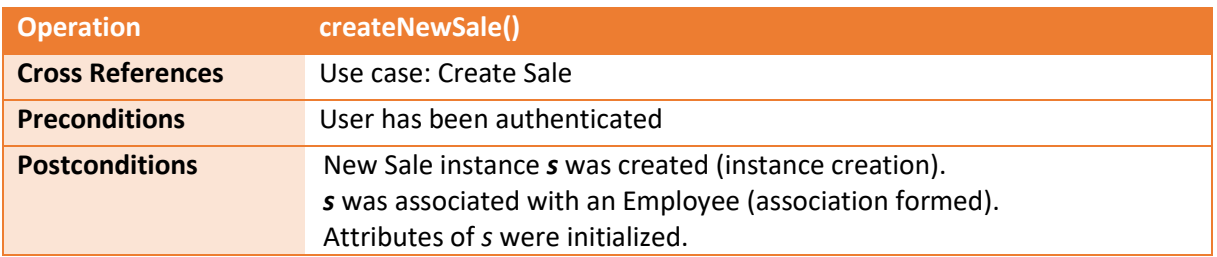

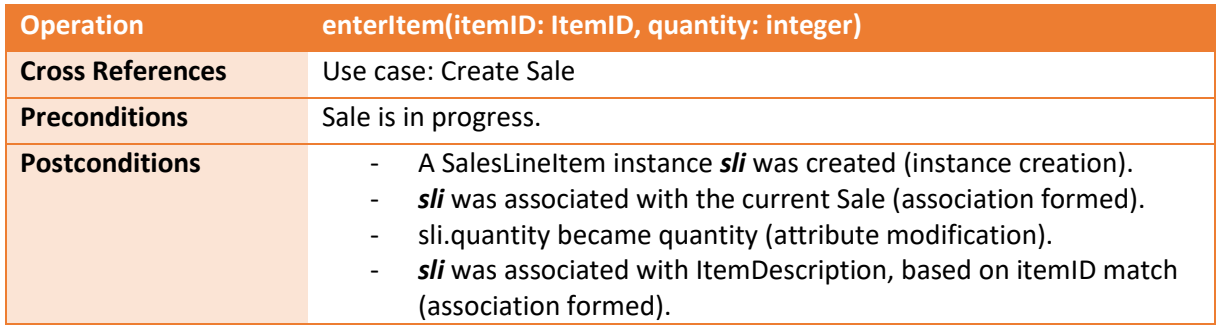

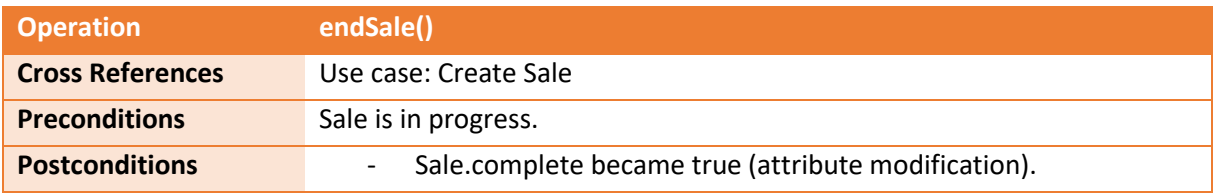

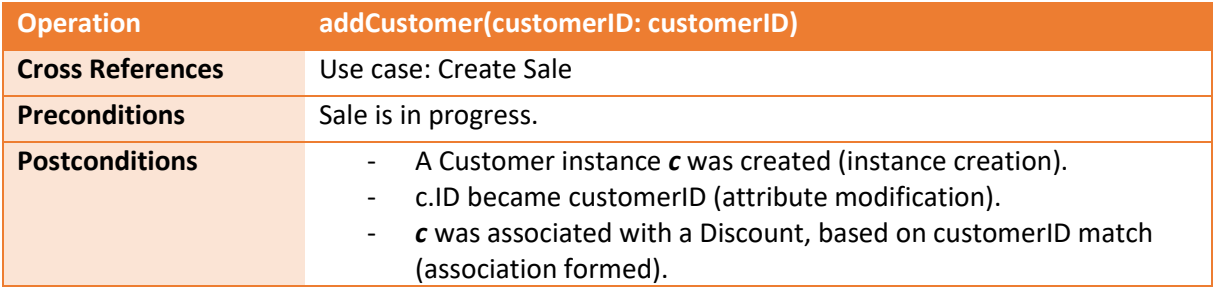

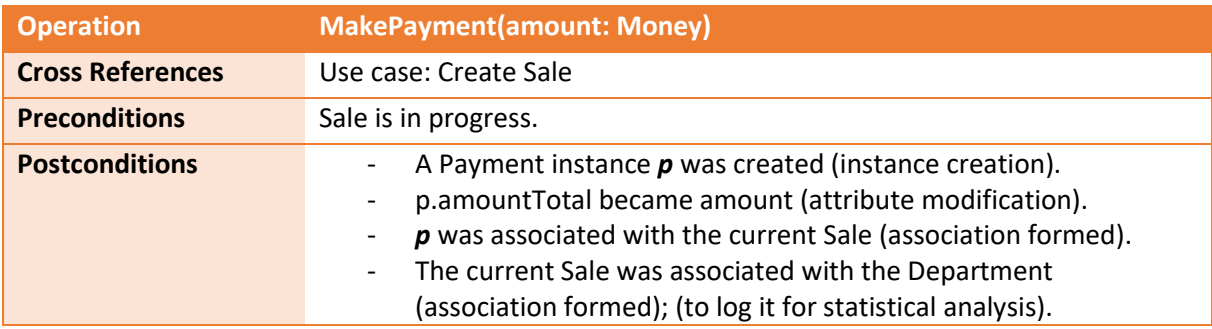

1<sup>st</sup> Semester Project

# 8. Design

*This chapter will go into the design of the system. It will detail the architecture of the system, including a 3-layer structure, will detail the interaction diagram and the design class diagram.* By working this way it was possible to assure high quality standard in the programming of the system. Every aspect of the system has been written with this design in mind.

# 8.1. Architecture

The system's code follows a three-layer architecture. That means that the classes of code are separated in 3 main layers, namely: the user interface, or "UI" layer, the control layer and the model layer. The UI layer holds all the code for displaying menu options and taking user input. This is also where the input is checked for errors. Next, the control layer acts as a bridge between the UI layer and model layer, it takes the user input and delivers it to the model layer. The control layer uses singleton classes for containers, this ensures that only a single container can be instantiated at one time (Barnes, D p554). In the model layer, the input is processed within the system and, if necessary, output is returned through the control layer again.

To develop this, an iterative development approach is being employed. This means that the development process involves planning, developing, programming and testing one major function of the program at a time. This way the features of the system get added iteratively and thus making it easier to expand in the future.

# 8.2. Interaction Diagram

An interaction diagram can be displayed in two separate ways; the communication diagram or sequence diagram. In this report the sequence diagram has been used as this diagram has the advantage of being able to display the interaction in greater detail (Larman pp 222-223).

This sequence diagram in [Figure 15](#page-51-0) on the next page illustrates the process of adding a SaleItem to a Sale. This is done by entering a barcode, which is passed from the SaleUI to the SaleCtr and on to the Inventory class. The Inventory searches through the items in order to find an item with a matching barcode. When found the SaleItem is returned to the SaleCtr, which checks it and passes it to the SaleContainer. The SaleContainer searches for the correct Sale and passes the item to the Sale, which inserts it into the array of items connected to that sale.

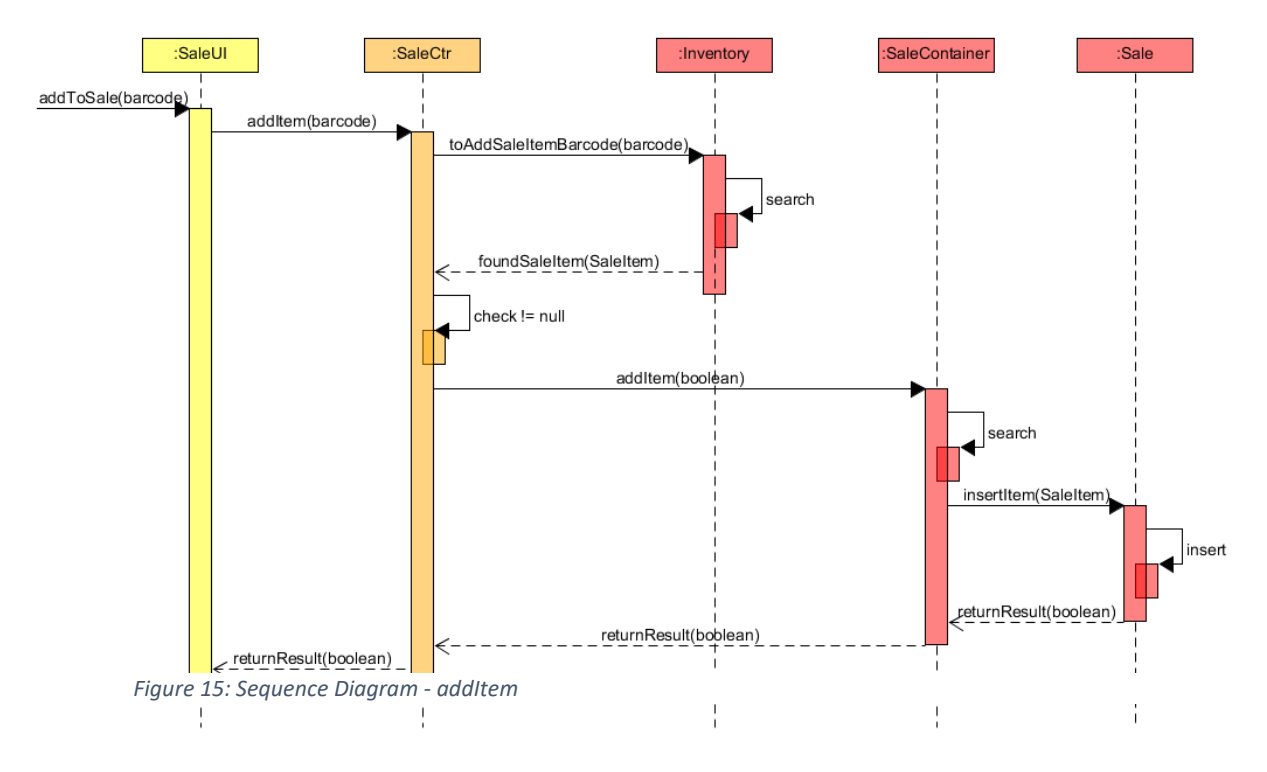

# <span id="page-51-0"></span>8.3. Design Class diagram

This Design Class Diagram visualises the architecture, classes, attributes and methods of the system. As shown in [Figure 16](#page-52-0) on the next page the system is created with a 3-layer structure, as this offers a better understanding and clearer purpose of the different parts of the system. Additionally, it eases the process of adding or modifying features I the system, as the coupling should be lower and offer higher cohesion. This also helps the future process of changing the user interface to graphical rather than text based. Note that the getters and setters are not shows in the diagrams as they will obscure the purpose of the diagram.

[Figure 16](#page-52-0) is a small version of the full design class diagram. For a full and readable version please refer to .

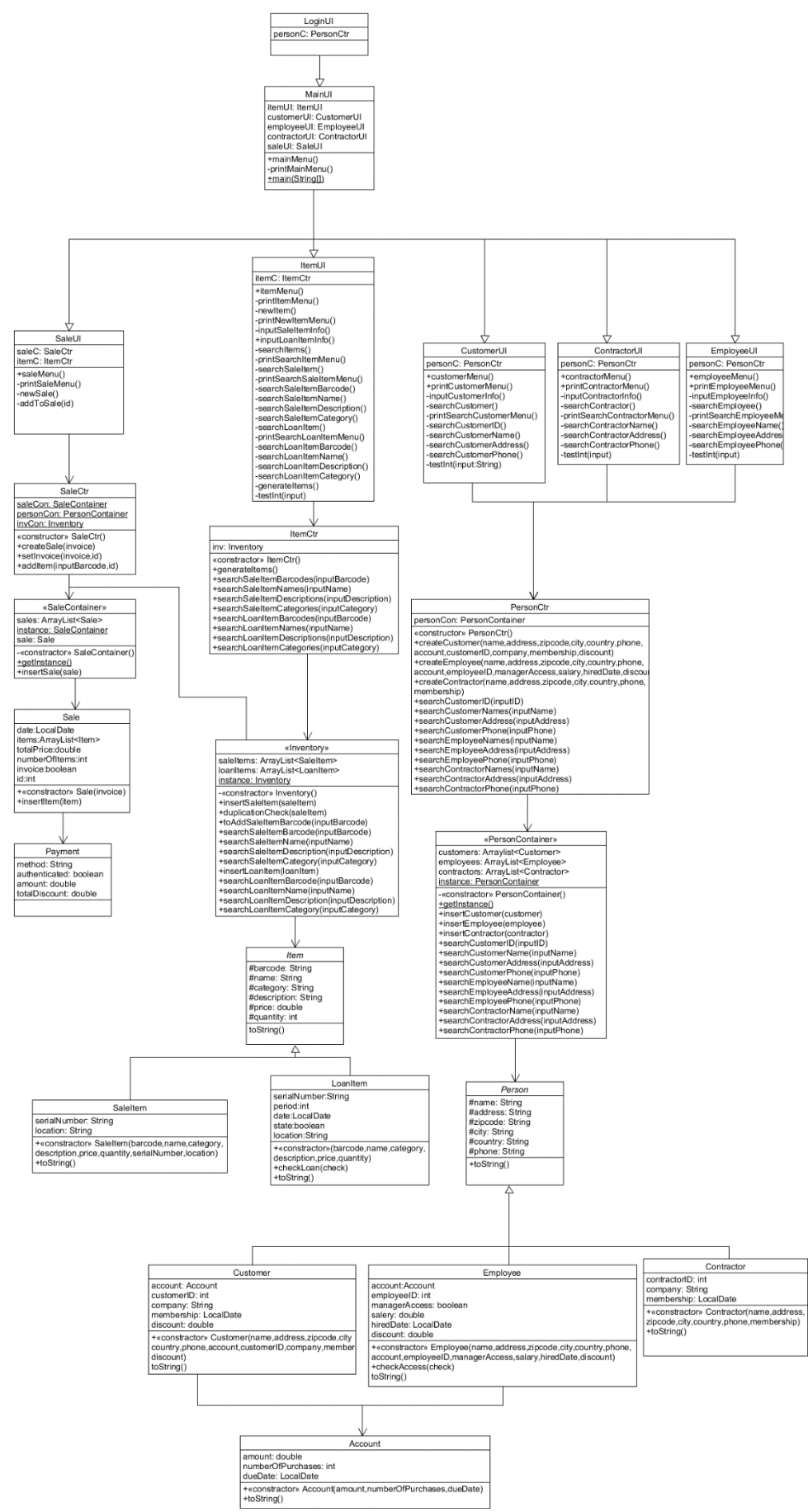

<span id="page-52-0"></span>*Figure 16: Design Class Diagram*

# 9. Implementation

*The implementation details the standards that were used while coding the system, which include which naming conventions were used, how the program is organised and the finer details of coding standards, such as line breaks and spaces. Lastly this chapter will discuss the unit testing that was used in order to ensure the system works as intended.*

# 9.1. Code Standards

Choosing the design components of the system or the program is very essential because of different aspects. Therefore, one of the inseparable and most important parts of the design is choosing the right code standard resulting in code being easily readable or manageable by other people not only the original author. The code follows the general Java code convention (Sun Microsystem 1997). Some of the code standards are shown and described in [Figure 17](#page-53-0) below.

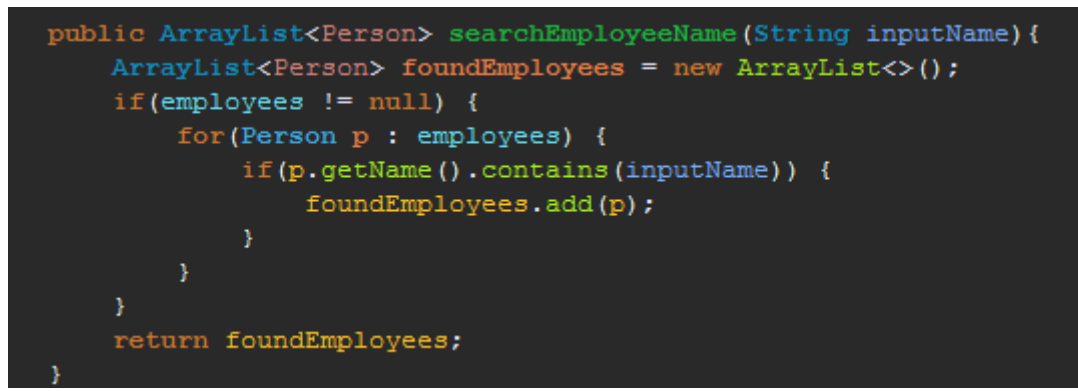

*Figure 17: Code Standards*

## <span id="page-53-0"></span>*Initialization*

Local variables were initialized mainly according to Java conventions, where they are declared (i.e. foundEmployees initializes new ArrayList of type Person).

## *Naming*

According to Java code standard, descriptive names of classes, variables and methods were used in the created code. In the attached figure above, there is a method called 'searchEmployeeName' that searches only through all the employees' names. All the classes in the code start with a capital letter and their names are singular nouns (i.e. class 'Employee' or 'Sale'). All the methods and variable names start with lowercase letters but together with class, capital letters were used to start each word after the first one to increase the readability (i.e. variable 'inputName' or method 'searchEmployeeName(…)').

## *Layout*

The code was constructed to be read very clearly, therefore, one level of indentation is four spaces, and all the statements within a block are indented one level. All the blocks or statements open with the braces at the end of the line that contains the keyword or expression defining the block. For the closing brace is then used separate line and the brace is aligned under the keyword that defines the block (i.e. if-statement or for-each loop). As well as spaces around the operators were used, blank lines were used between all methods and sometimes also inside of the methods to get simple and quick overview of what is happening inside of the block.

# 9.2. Unit Testing

Testing in Java is done with JUnit tests. These tests act as trials for certain parts of the program so as to ensure that it functions like it should. Throughout the course of programming, the code is changed a great deal. Because of this, JUnit tests will produce different results and as such, acts like a notification indicating the code not behaving correctly. JUnit tests are simply a way to automate the manual testing procedures.

[Figure 18](#page-54-0) below shows snippets from some test methods. These methods ensure that the main functions of our code produce the results that we want them to so that we may make changes freely and be certain that the functions remain the same.

```
ATest
void testCreateSale() {II
....int-test;
ItemCtr itemC = new ItemCtr();
SaleCtr saleC - new SaleCtr();
---- 11号
test = saleC.createSale(false);
\cdots assertNotNull(test);\Box下口
\thetaTest
void testSetInvoice() {
boolean test = false;
int id;
SaleCtr saleC = new SaleCtr();
---- 11号
id = saleC.createSale(false);
test = saleC.setInvoice(true, id);
..... 115
···· assertTrue(test);¤¶
m<sub>3</sub>QTestvoid testAddItemToSale() {If
int_id = 0;boolean test - false;

SaleCtr saleC = new SaleCtr();
itemC.generateItems();4
..... 119
id = saleC.createSale(false);
\texttt{test} = \texttt{ saleC.addItem("123", id)};···· 四
....assertTrue(test);
中国
```
<span id="page-54-0"></span>*Figure 18: JUnit Test*

This page is intentionally left blank.

# *PART III*

*Group Evaluation*

This page is intentionally left blank.

# 10. Group Process

This chapter will reflect on the group process throughout the project. It will cover a group contract that all participants agreed upon. A group evaluation which gives each member the opportunity to evaluate the group process. Finally there is a time evaluation which shows how the group worked and if deadlines were met.

# 10.1. Group Contract

At the start of the group collaboration a group contract was set up. Because this contract is in a4 size it has been added as an appendix at the end of the report. By signing the title page on the report all group members also agree with the group contract. See [Appendix C](#page-70-0) for the contract.

# 10.2. Group Evaluation

This section focuses on the evaluation of the group process by reflecting on five different sections being: Team Work, Communication, Punctuality, Motivation and Final Result of the project. This was done in order to improve future project collaboration and efficiency. [Table 8](#page-58-0) below does not reflect an individual person's participation in the group, instead it focuses on this particular group member's view on said topic. Each member assigns zero to five points to every section and at the end average is counted.

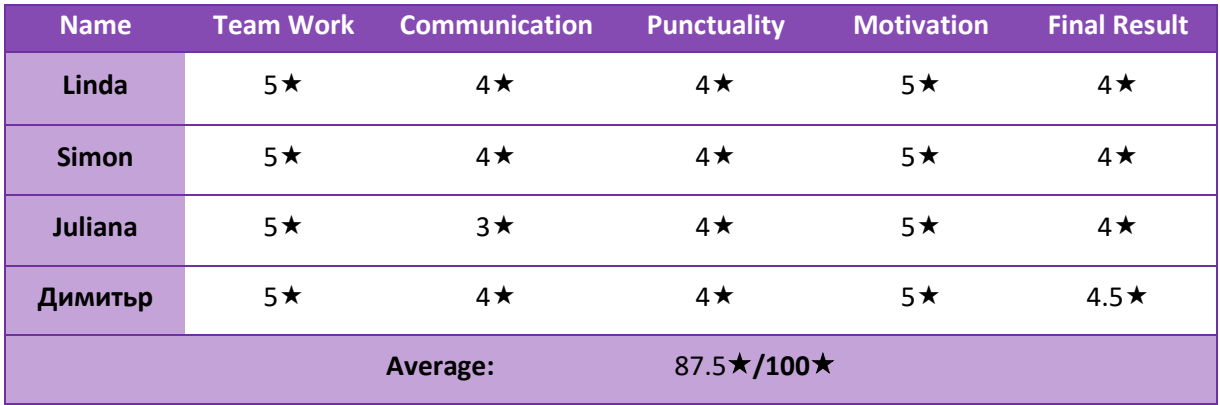

<span id="page-58-0"></span>*Table 8: Group Evaluation*

# 10.3. Time Evaluation

During the entire project the original timetable in [Table 1](#page-12-0) was continuously updated and marked whenever a new section of the report or program was finished. The original timetable colours were set to green and are in some cases still visible in the background, and the actual path taken has been coloured in orange. See [Table 9](#page-59-0) on the next page for a complete overview of the group progress during this project. As is visible, the group has worked very effectively, even finishing early on some parts of the project.

1<sup>st</sup> Semester Project

*Table 9: Timetable - Evaluation*

<span id="page-59-0"></span>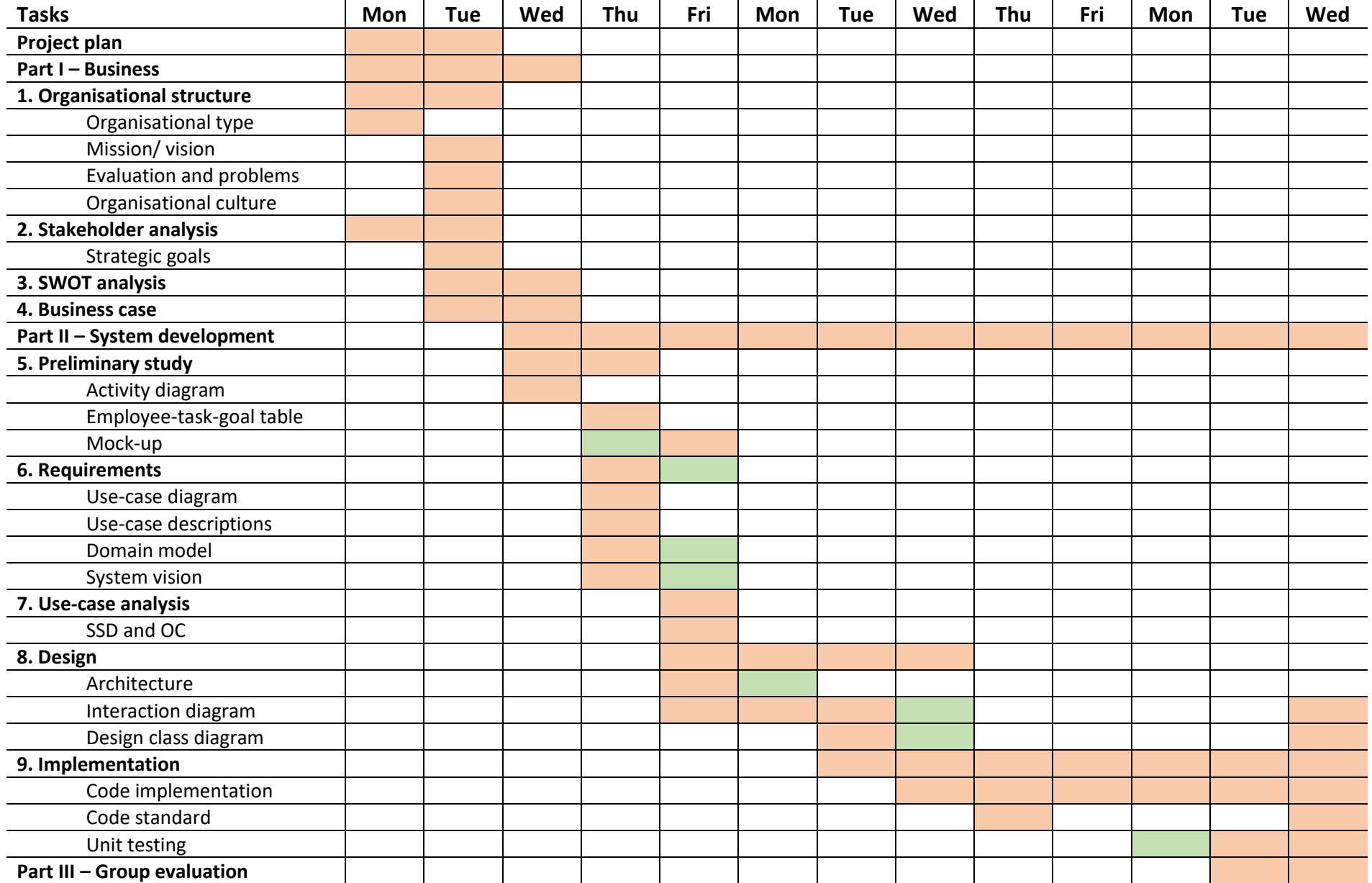

This page is intentionally left blank.

This page is intentionally left blank.

# *Part IV*

*Appendixes*

This page is intentionally left blank.

# Appendix A. Table of References

## *Books*

Brooks, I. (2009). Organisational Behaviour: Individuals, Groups and Organisation. 4<sup>th</sup> ed. Harlow: Pearson Education Limited.

Bloisi, W., Cook, W. and Hunsaker, L. (2006). Management and Organisational Behaviour. 2<sup>nd</sup> ed. McGraw-Hill Higher Education, pp 86-87.

Boddy, D. and Buchanen, D. (1994). *Take the Lead, Interpersonal skills for project managers*. Prentice Hall, pp 55-60.

Larman, C. (2004). *Applying UML and Patterns: An Introduction to Object-Oriented Analysis and*  Design and Iterative Development. 3<sup>rd</sup>. Upper Saddle River: Addison Wesley Professional.

Barnes, D. and Kölling, M. (2017). *Objects First with Java, A Practical Introduction Using BlueJ*. 6<sup>th</sup> ed. Harlow: Pearson Education Limited.

(1997). *Java Code Conventions*.[pdf] Mountain View, CA: Sun Microsystems. Available at <http://www.oracle.com/> [accessed 13 12. 2017].

# Tables

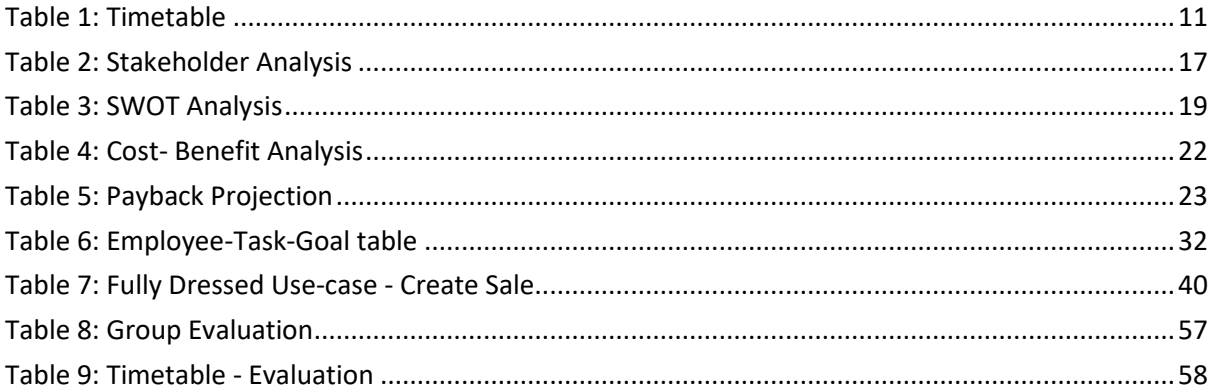

# Figures

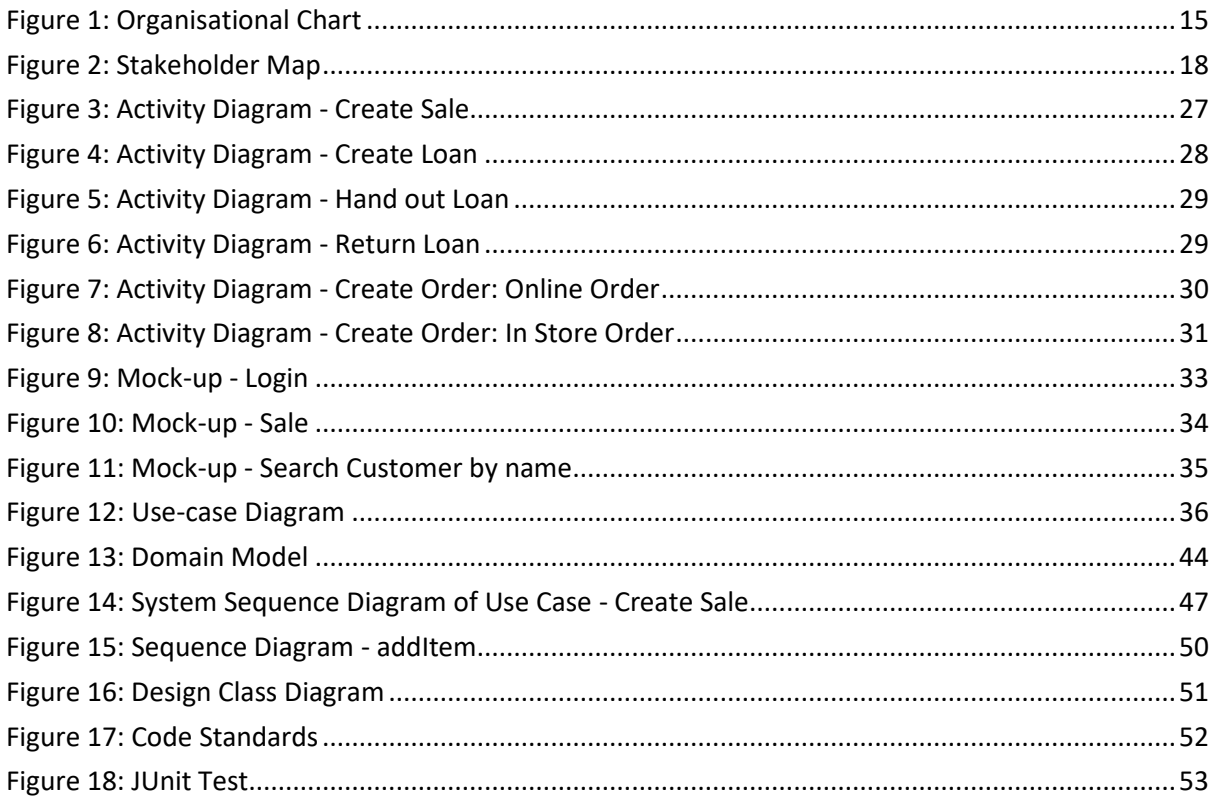

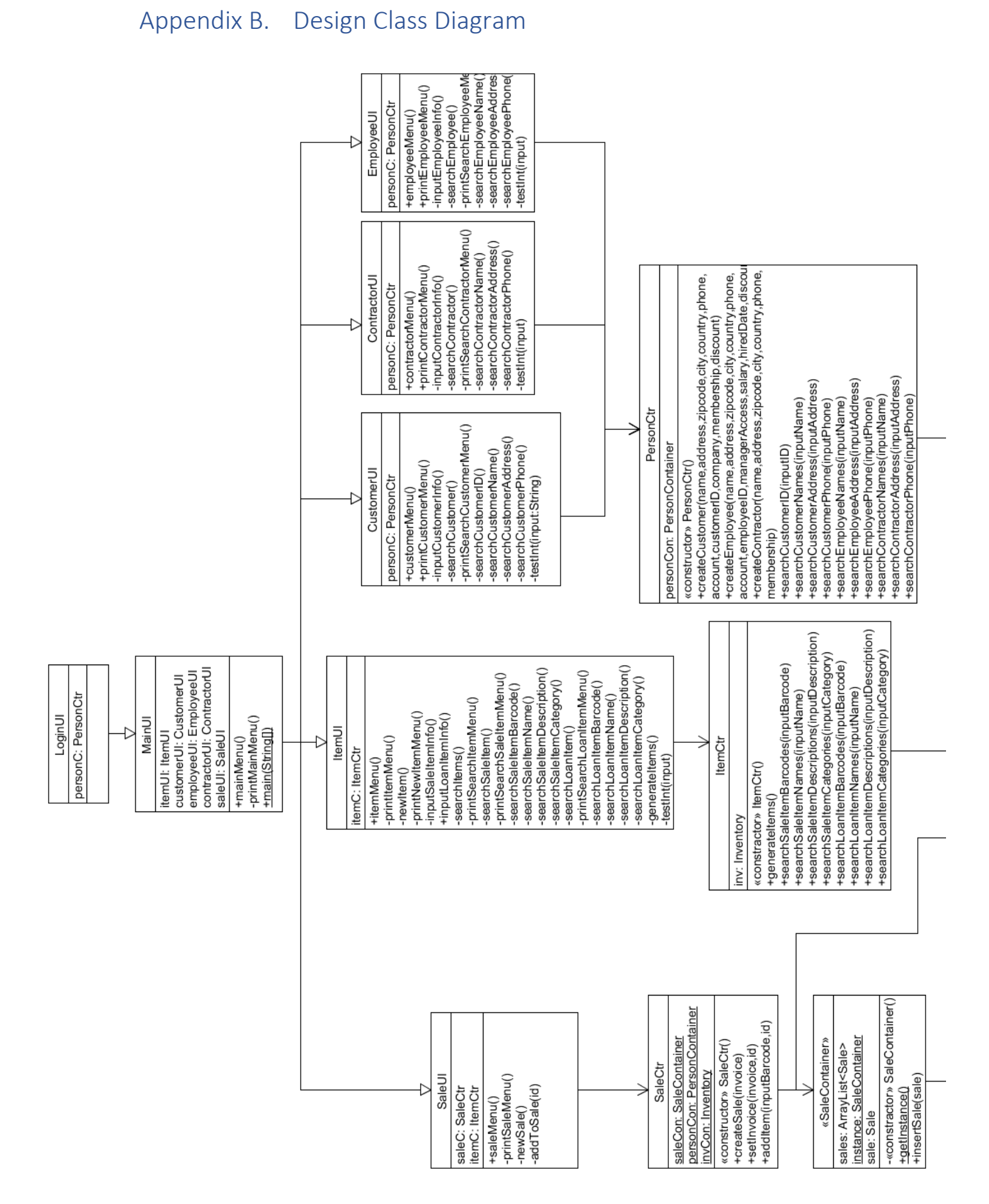

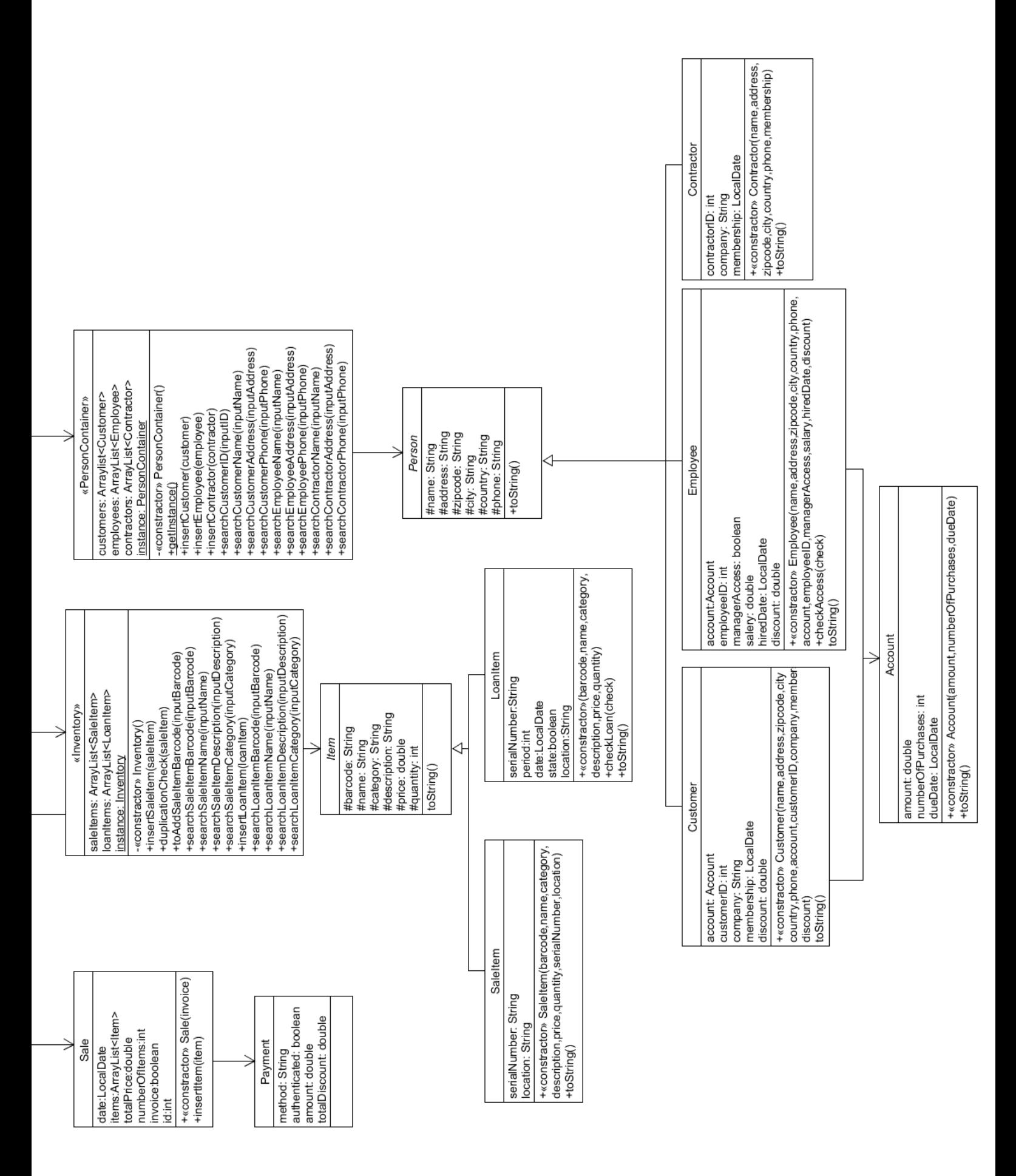

# <span id="page-70-0"></span>**UNIVERSITY COLLEGE OF NORTHERN** DENMARK

# $27<sup>th</sup>$  OF NOVEMBER 2017

 $DMAI0917 - GROUP$  1

# 1<sup>st</sup> Semester Project **Group Contract**

## §1 Collaboration with Supervisor

It is mandatory to attend all Supervisor meeting at the specified time.

## $§1.1$

In the event a member of the group is unable to attend a meeting, this member is to report this to the rest of the group as soon as possible. It is only acceptable to be absent from a Supervisor meeting, if the reason is of a serious nature and cannot be rescheduled.

# $§1.2$

All members of the group are obligated to have examined the subject of the meeting, so that every member of the group is able to participate actively in the meeting.

#### §2 Group meetings

It is mandatory for all group members to attend all scheduled group meetings. Unlike the meetings described in §1, these meetings have a more flexible starting time of  $+/- 15$  minutes, unless otherwise specified.

# $§2.1$

In the event a member of the group is unable to attend a meeting, this member is to report this to the rest of the group as soon as possible.

# §3 Group Agreements

All group members are obligated to stay updated on the Facebook Messenger group chat daily.

## $83.1$

As a general rule an agreement in the Facebook Messenger group chat is considered accepted, unless a group member explicitly raised objections in the comments of the given post.

## $$3.2$

During group meetings and group collaboration, Facebook Messenger group chat should not be used for anything other than communicating with group members.

## §4 Deadlines

Agreements regarding deadlines must be met. The Quality of the assignment must be satisfactory in respect to the agreement. However, specifications are subject to unforeseen workloads, these complications must be brought to the attention of the group as soon as they occur to the member responsible for the assignment, in order to re-evaluate the given deadline.

## §5 Other

## $85.1$

All the terms, conditions and requirements set by University College of Northern Denmark must be respected.

# $§ 5.2$

In case a group member does not follow the group contract, the offending member owes the rest of the group cake.
## $§5.3$

If the group assess that a group members violation of the terms of the group contract as serious, the given violations will be brought to the attention of the Supervisor, where any potential sanctions will be measured.

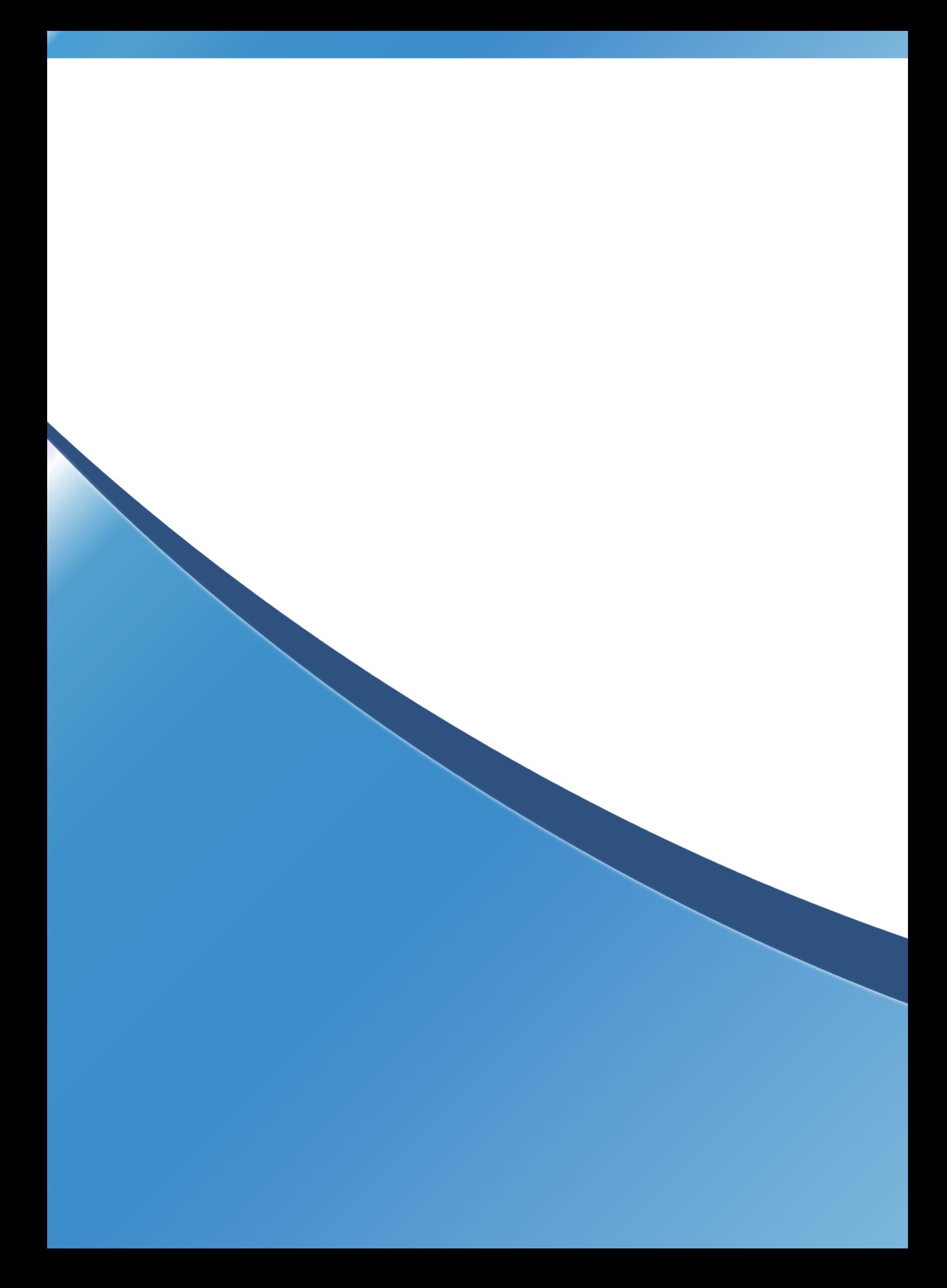